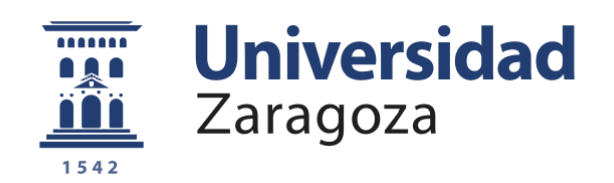

# *Trabajo Fin de Grado*

# *Sistema de vigilancia para zonas remotas de bajo coste alimentado con energía solar*

*Autor*

*Daniel Mengod Simón*

*Director/es*

*Raúl Igual Catalán*

*Carlos Medrano Sánchez*

*Universidad Politécnica de Teruel*

*2019*

**Repositorio de la Universidad de Zaragoza – Zaguan http://zaguan.unizar.es**

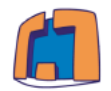

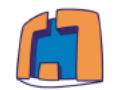

## **FICHA DEL TRABAJO**

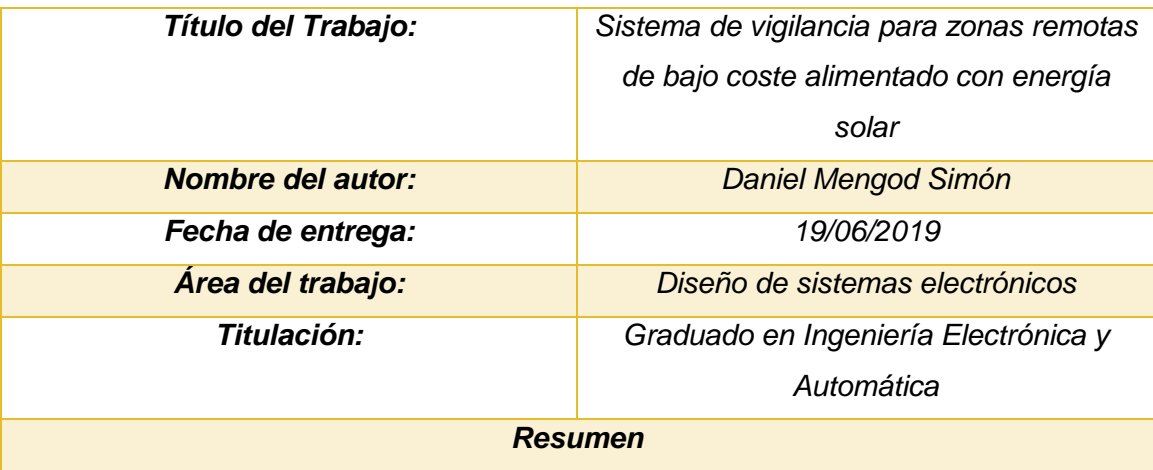

*En el presente proyecto se aborda el desarrollo de un sistema de bajo coste de vigilancia remota autónomo y autosuficiente. Se ha contextualizado para ser empleado en un entorno real, focalizándose en un ambiente rural en el cuál no se dispone de acceso al suministro eléctrico y que tampoco posee acceso a internet mediante un router o dispositivo similar.* 

*El sistema al completo está formado por los siguientes componentes: un microcontrolador, una placa solar, un regulador de carga, una batería, un circuito integrado regulador y acondicionador de voltaje, una cámara fotográfica, un módulo SD, un sistema de comunicación por GSM/GPRS y los elementos sensores pertinentes para detectar presencia. Todos estos componentes al ser integrados en su totalidad conformarán un sistema completamente operativo.* 

*El funcionamiento del sistema de vigilancia es el siguiente: cuando un sensor de proximidad detecte presencia, el sistema pasará de modo bajo consumo a modo funcionamiento y seguidamente se tomará una fotografía. Posteriormente, se procederá al envío de la imagen al servidor web para que el usuario pueda visualizar al intruso. Una vez enviada, se mandará un mensaje de texto al propietario, indicando que se ha activado una alerta, junto con las instrucciones necesarias para visualizar la imagen capturada. Todas las fotos tomadas por el sistema serán almacenadas en un histórico ordenadas por fechas en el servidor.* 

#### *Palabras clave*

*Arduino, GSM/GPRS, ArduCAM, Videovigilancia, Alimentación solar.*

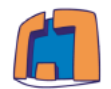

#### *A***BSTRACT**

*In this very project the development of a low-cost and self-sufficient remote autonomous video surveillance system is addressed. It has been contextualized to be used in a real environment, focusing on a rural realm in which neither access to electricity supply is available, nor a source of Internet would be through a router or similar device.*

*The whole system consists of the following components: a microcontroller, a solar panel, a charge controller, a battery, an integrated regulator and conditioner voltage circuit, a photographic camera, a SD module, a GSM / GPRS communication system and the relevant sensor elements to detect presence. All these components, fully integrated will conform an entire operating system.*

*Surveillance system working is as it follows: When a proximity sensor detects one presence, the system will operate from low-power mode to working mode, and next a snapshot will be taken. Finally, it will proceed to the submission of the image to the web server so that the user can visualise a trespasser. Once the aforementioned image is sent, a text message will be sent to the owner, indicating an alert has been activated, along with all the necessary instructions to visualise the taken imagen. All the photographs snapped by the system will be stored in an historical archive allocated by dates within the server.* 

#### *Palabras clave*

*Arduino, GSM/GPRS, ArduCAM, Video surveillance, Solar power.*

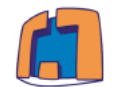

## **ÍNDICE DE ILUSTRACIONES**

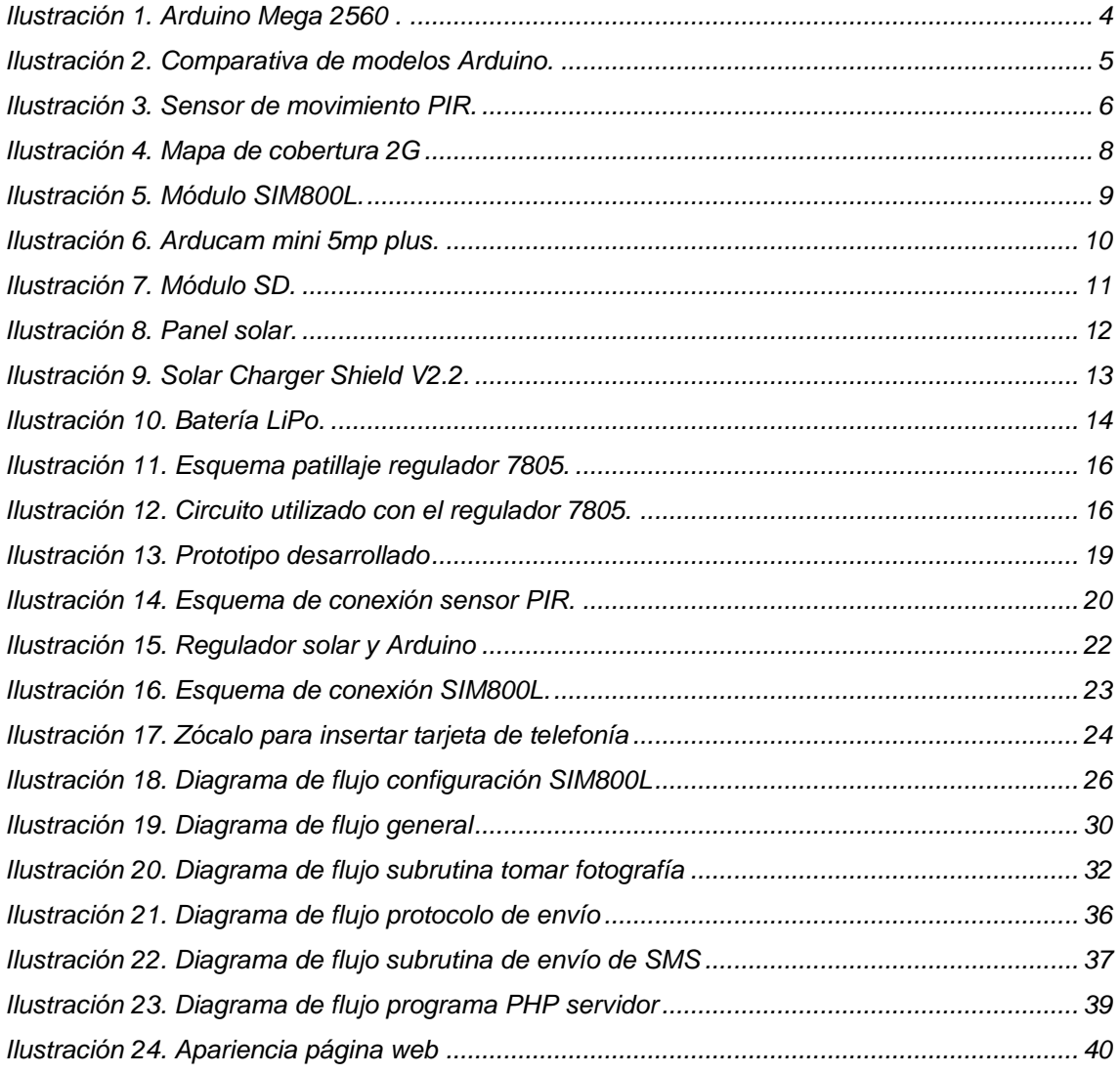

#### **ÍNDICE DE TABLAS**

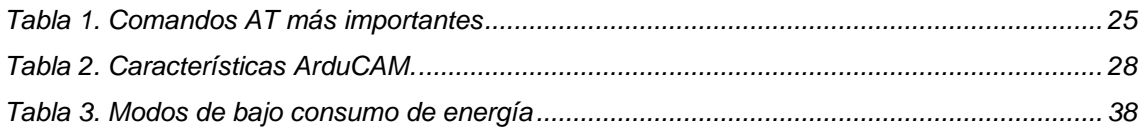

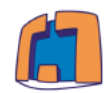

## ÍNDICE DE CONTENIDO

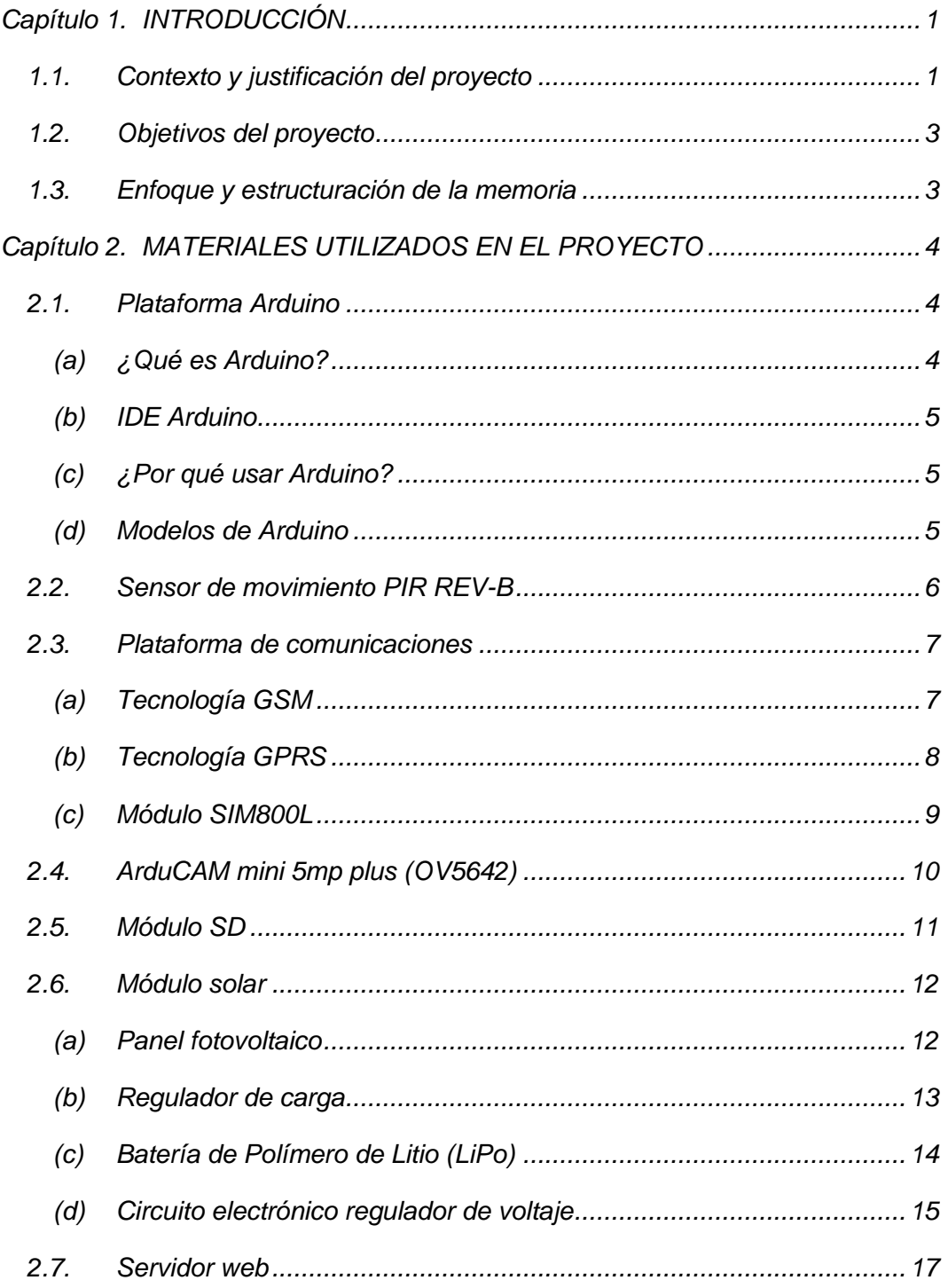

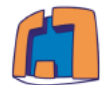

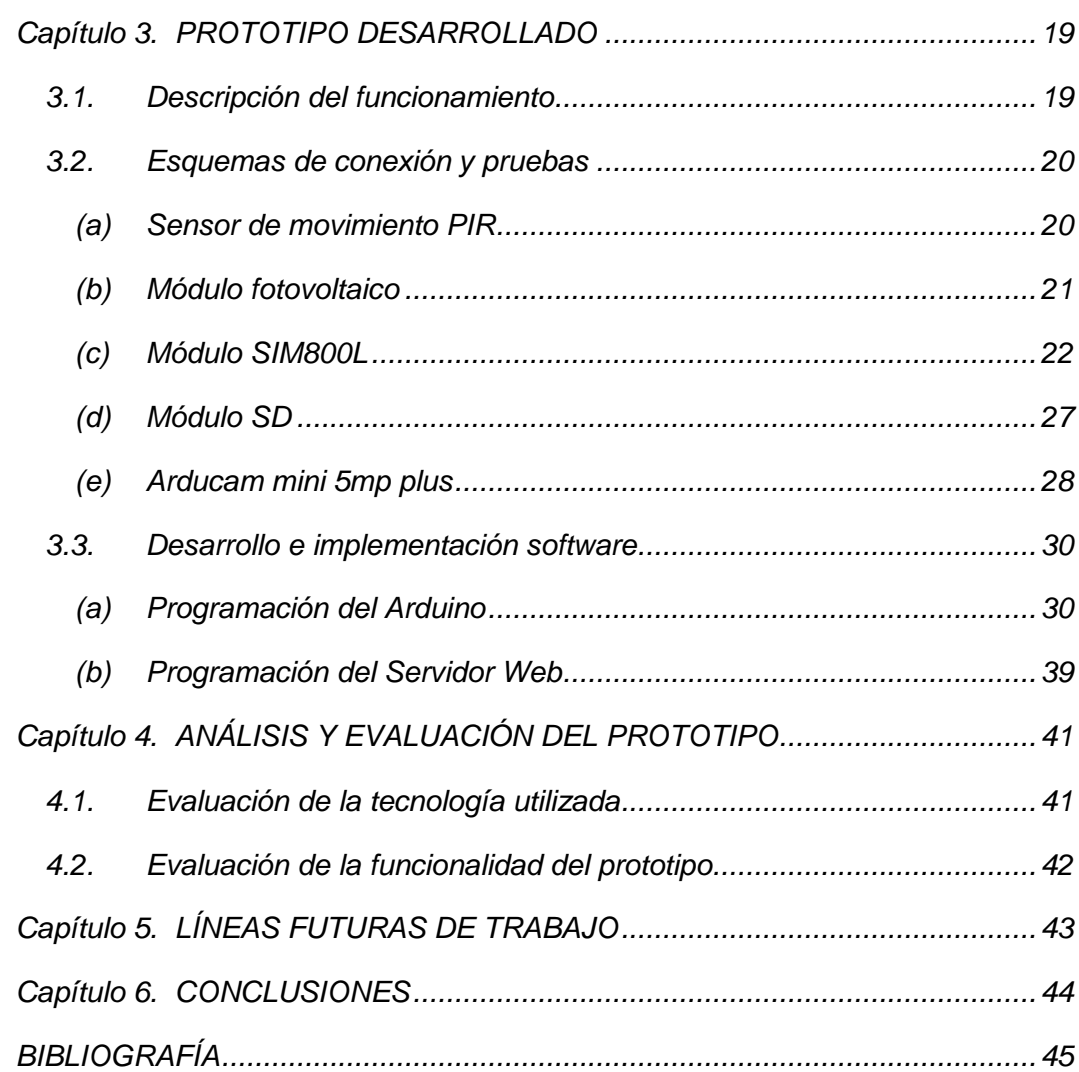

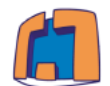

## <span id="page-7-0"></span>**Capítulo 1.** *INTRODUCCIÓN*

*La vigilancia en zonas remotas es un importante campo de interés en las regiones rurales. Existen ciertas instalaciones o cultivos que por su especial valor requieren de sistemas de vigilancia. Sin embargo, cuando estos cultivos o instalaciones se encuentran en zonas sin suministro eléctrico, los sistemas de vigilancia tradicionales no pueden ser aplicados.* 

*En la actualidad, existen muchas zonas que no disponen de suministro eléctrico, y por este motivo, el disponer de un sistema que funcione sin conexión eléctrica procedente de la red resulta de especial interés.* 

*En el presente documento se detalla el proceso de creación de un sistema de vigilancia para zonas remotas, en las cuales no se posea suministro eléctrico. En él, se pretende exponer el conjunto de elementos hardware y software que serían necesarios para implementar este sistema en un entorno real.*

*El sistema en su conjunto será capaz de detectar, identificar y notificar intrusos en un determinado lugar. La idea principal del proyecto es que se trate de un sistema completamente autónomo y que sea capaz de proporcionar la fiabilidad que un sistema de seguridad necesita.* 

## <span id="page-7-1"></span>*1.1 Contexto y justificación del proyecto*

*En la actualidad, los sistemas de vigilancia en medios urbanos están cada vez más extendidos como consecuencia de la búsqueda de una mayor seguridad. Sin embargo, los sistemas de vigilancia en entornos rurales escasean.* 

*En los últimos tiempos, los robos en el medio rural se han incrementado, sobre todo en la sustracción de material agrícola, cosechas, herramientas de trabajo, combustibles e incluso ganado. Por todo ello, en entornos alejados de las grandes zonas urbanas se están implantando cada vez más sistemas de vigilancia para la protección de instalaciones y cultivos de gran valor. No obstante, estos sistemas también puede ser una herramienta muy útil en caminos y zonas de paso en los que hay que tener un cierto control (Tecnicom, 2019).*

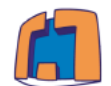

*Los beneficios que aporta un sistema de vigilancia son múltiples y sobre todo cabe destacar la tranquilidad que aportan. Sin embargo, vigilar un terreno que no dispone electricidad puede ser un problema, ya que se necesita un sistema energéticamente autosuficiente. Además, si el terreno no posee acceso a internet, surge el inconveniente de no poder transmitir las imágenes realizadas, limitándose a almacenarlas en la memoria del dispositivo. Estos sistemas suelen estar a la intemperie, por tanto, existe la posibilidad de que se puedan perder las imágenes debido a deterioros, por la acción del intruso o incluso por el llenado de la memoria del dispositivo (SSL Secure, 2019).*

*Existen distintos tipos de sistemas de vigilancia, desde sistemas basados en cámaras alimentadas con pilas que almacenan las imágenes en tarjetas de memoria SD, hasta sistemas de vigilancia con múltiples cámaras y sensores alimentados con energía solar, comunicados entre sí, que mandan las imágenes a una central servidora. Sin embargo, los sistemas completamente autónomos y autosuficientes presentan una ínfima porción de la cuota de mercado frente a los sistemas convencionales.*

*La gran mayoría de los sistemas de vigilancia autónomos tienen en común que obtienen la energía a partir del sol, mediante módulos fotovoltaicos, siendo una parte marginal los sistemas alimentados con otras energías renovables. Sin embargo, existen algunos sistemas que funcionan con baterías o pilas que proporcionan también una gran autonomía, aunque el principal inconveniente de estos sistemas es que las baterías y pilas tienen que ser periódicamente renovadas.*

*Los dispositivos más utilizados son las cámaras de videovigilancia, ya que permiten obtener pruebas del intruso, pero también existen otros tipos de sistemas basados en alarmas y sensores de movimiento, sin embargo, estos sistemas no permiten obtener pruebas limitándose a ahuyentar a los intrusos (SSL Secure, 2019).*

*Este proyecto se realiza con el fin de aumentar la seguridad en estas regiones rurales, aportando una solución tecnológica a los principales problemas anteriormente comentados.*

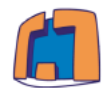

## <span id="page-9-0"></span>*1.2 Objetivos del proyecto*

*El objetivo principal del presente trabajo es el diseño de un sistema completamente autónomo y autosuficiente, que permita detectar, identificar y notificar los posibles intrusos de un determinado lugar.*

*Como objetivos más específicos que se pretenden con el presente proyecto se encuentran: la familiarización con el entorno Arduino y sus módulos de expansión, programación de una cámara fotográfica sin utilizar módulos específicamente diseñados que reduzcan la complejidad, diseño de un protocolo común de comunicación entre el prototipo y el servidor web para mandar correctamente las imágenes capturadas, así mismo como todo lo relacionado con realizar un documento*  técnico en el que se reflejen todos los conocimientos necesarios para desarrollar el *prototipo final.*

## <span id="page-9-1"></span>*1.3 Enfoque y estructuración de la memoria*

*Para abordar todo el proyecto en su conjunto, se ha optado por dividirlo en una serie de bloques funcionales para poder estudiar, comprobar y analizar cada uno de ellos por separado.* 

*Este proyecto se divide en distintos apartados que abarcarán las diferentes fases por las que se ha tenido que pasar para el desarrollo del mismo. Para comenzar, se va a realizar una breve descripción de los materiales utilizados en este proyecto, junto con una explicación de la plataforma de comunicaciones que utilizará el prototipo para enviar las imágenes capturadas.*

*El siguiente apartado tratará de la parte fundamental del proyecto, en él se expondrá todo lo relacionado con la base del proyecto en sí que es la creación del prototipo. En primer lugar, se realizará una breve descripción de los requerimientos y funcionalidades del prototipo, seguido de un apartado de pruebas en el que se detallarán todas las comprobaciones necesarias para comprender minuciosamente el funcionamiento de todos los componentes que formarán parte del diseño final. Para concluir este apartado, se explicará toda la parte software necesaria para abordar el proceso de captura de las imágenes, así como todo lo relacionado con el protocolo de envío de las imágenes al servidor web.*

*Finalmente, se expondrán las posibles líneas futuras de trabajo y se desarrollarán las principales conclusiones obtenidas tras finalizar el presente proyecto.*

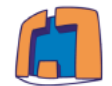

## <span id="page-10-1"></span>**Capítulo 2.** *MATERIALES UTILIZADOS EN EL PROYECTO*

## <span id="page-10-2"></span>*2.1 Plataforma Arduino*

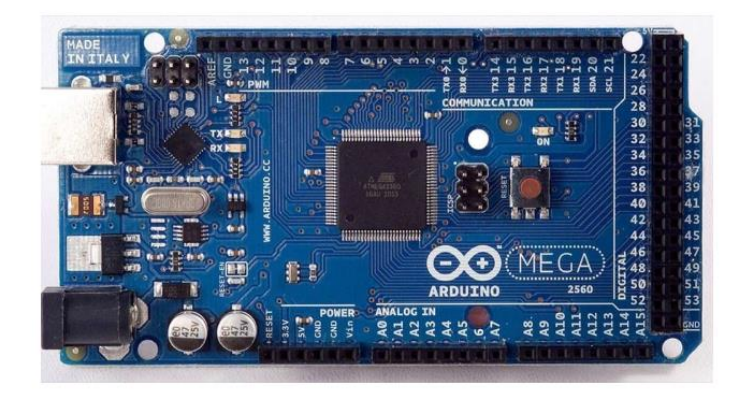

*Ilustración 1. Arduino Mega 2560 (Makerlab, 2019).*

<span id="page-10-0"></span>*A continuación, se va a proceder a explicar los distintos elementos que conformarán el sistema basado en la plataforma Arduino (véase la ilustración 1). En primer lugar, se realizará una breve presentación de lo que es en sí la plataforma Arduino, seguida de una breve descripción de las ventajas que posee esta plataforma frente a otras similares. Posteriormente se analizarán los diferentes modelos de placas Arduino disponibles en el mercado.*

# <span id="page-10-3"></span>*(a) ¿Qué es Arduino?*

*Arduino es una plataforma de creación de electrónica de código abierto, la cual está basada en hardware y software libre, flexible y fácil de utilizar para los creadores y desarrolladores (Xataka, 2018).*

*Arduino es una plataforma de desarrollo basada en una placa electrónica de hardware libre que incorpora un microcontrolador reprogramable y una serie de pines hembra, los que permiten establecer conexiones entre el microcontrolador y los diferentes sensores y actuadores de una manera muy sencilla (Arduino, s.f.).*

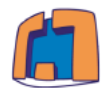

# <span id="page-11-1"></span>*(b) IDE Arduino*

*Para crear un proyecto debemos conocer el entorno de desarrollo de Arduino. El entorno de desarrollo integrado de Arduino (IDE) es el encargado de la gestión de la conexión entre el PC y el hardware de Arduino con el fin de establecer una comunicación entre ellos. Contiene un editor de texto para escribir código, un área de mensajes, una consola de texto, una barra de herramientas con botones para funciones comunes y una serie de menús (Dominguez, 2017).* 

# <span id="page-11-2"></span>*(c) ¿Por qué usar Arduino?*

*Una de las principales ventajas de Arduino es que el libre y extensible, además cuenta con una gran comunidad trabajando en esta plataforma, lo cual genera una documentación bastante extensa, se puede instalar y ejecutar en sistemas operativos Windows, usa un lenguaje basado en C++ que es de fácil comprensión. Además, es un dispositivo que tiene un precio bastante reducido, siendo ésta una ventaja muy importante a la hora de reducir el precio del prototipo final (Arduino, s.f.).* 

# <span id="page-11-3"></span>*(d) Modelos de Arduino*

*La plataforma Arduino dispone de una amplia variedad de placas y Shields<sup>1</sup> para usar dependiendo de las necesidades del proyecto.*

*El modelo más utilizado y posiblemente el más conocido es el Arduino Uno, sin embargo, cuando se requiere trabajos algo más complejos en los que se requiere más memoria del programa, más memoria RAM y más pines, éste se queda un poco corto.*

*En la ilustración 2 se muestra una comparación de las principales características de los modelos más conocidos de Arduino:*

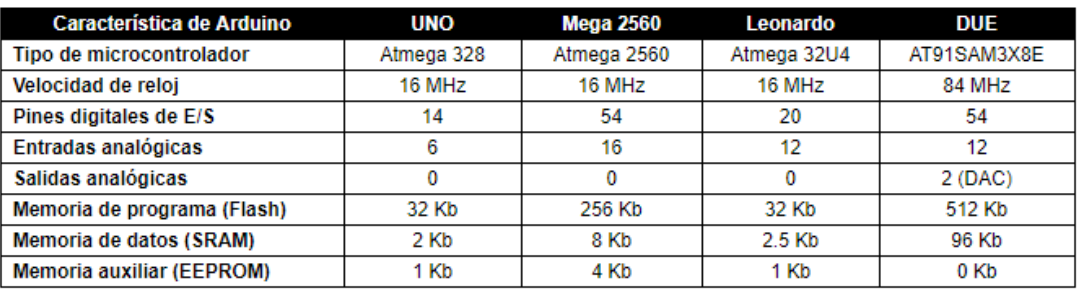

#### *Ilustración 2. Comparativa de modelos Arduino. (Arduino, 2014)*

<span id="page-11-0"></span> *<sup>1</sup> Placas compatibles con Arduino que permiten extender sus capacidades.*

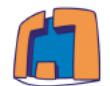

*A la hora de elegir el modelo de Arduino más adecuado para el prototipo, el*  factor determinante es que cuente con una gran memoria RAM<sup>2</sup> junto con una Flash<sup>3</sup> *bastante elevada, para que sea suficiente para almacenar temporalmente los datos de la imagen y poder guardar todo el código necesario.* 

*Por ello se ha optado por la elección del Arduino Mega 2560, que es con diferencia el más potente, posee una memoria RAM cuatro veces superior al Arduino Uno y además cuenta con más pines I/O. Por tanto, este modelo será el que mejores prestaciones aportará al desarrollo del prototipo final (Arduino, 2019).*

## <span id="page-12-1"></span>*2.2 Sensor de movimiento PIR REV-B*

<span id="page-12-0"></span>

*El sensor utilizado (véase la ilustración 3) se trata de un sensor de movimiento basado en infrarrojos, concretamente las siglas PIR se refieren a sensores de infrarrojos pasivos. Estos dispositivos son muy utilizados para la detección de movimiento en proyectos como aplicaciones domóticas o sistemas de seguridad, ya que son muy baratos, requieren de una potencia muy reducida y son sencillos de usar.*

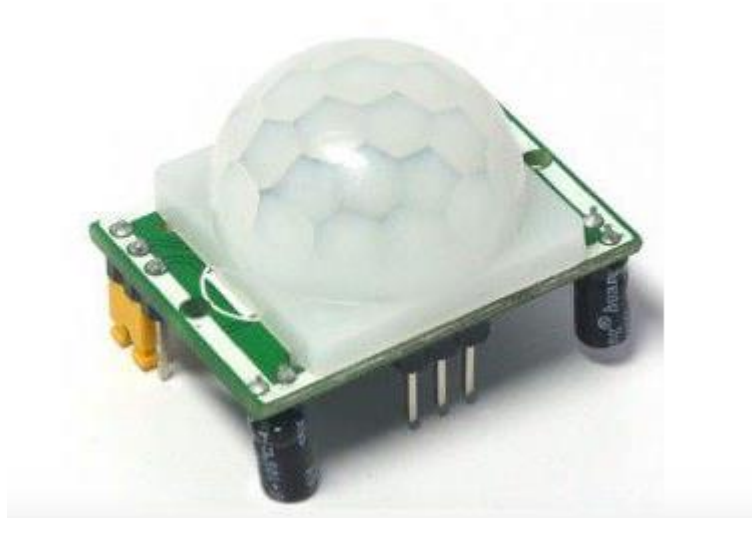

*Ilustración 3. Sensor de movimiento PIR. (LLamas, 2015)*

*<sup>2</sup> La memoria RAM se trata de un tipo de memoria específica en el que los datos no se almacenan de manera permanente, se suele utilizar para guardar variables o datos que se necesite acceder de forma rápida.*

*<sup>3</sup> La memoria Flash se encuentra orientada a realizar el almacenamiento de grandes cantidades de datos en un espacio reducido, permitiendo la lectura y escritura de múltiples posiciones de memoria en la misma operación.*

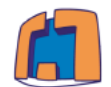

*El principio de funcionamiento de este sensor se basa en la medición de la radiación infrarroja, ya que todos los cuerpos (vivos o no) emiten una cierta de cantidad de energía infrarroja cuando están en movimiento. Los dispositivos PIR disponen de un sensor capaz de captar esta radiación y convertirla en una señal eléctrica (LLamas, 2015).*

*En realidad, cada sensor está dividido en dos campos, de forma que si ambos campos reciben la misma cantidad de radiación infrarroja la señal eléctrica resultante es nula. Por el contrario, si los dos campos realizan una medición diferente, se genera una señal eléctrica. De esta forma, si un objeto atraviesa uno de los campos se genera una señal eléctrica diferencial, que es captada por el sensor, y se emite una señal digital.*

## <span id="page-13-0"></span>*2.3 Plataforma de comunicaciones*

*En este apartado se va a explicar el sistema de comunicaciones que empleará el prototipo, que le permitirá enviar las imágenes de los intrusos a un servidor web. Para ello, se empleará la tecnología GSM/GPRS, que es la tecnología móvil digital más utilizada en el mundo y cuenta con cobertura en prácticamente todas las regiones del mundo. En primer lugar, se realizará una introducción explicando esta tecnología y seguidamente se detallará el módulo de telefonía utilizado.*

# <span id="page-13-1"></span>*(a) Tecnología GSM*

*GSM son las siglas de Global System for Mobile communications (sistema global para las comunicaciones móviles). Se trata de un sistema estándar digital inalámbrico abierto (sin propietario) de comunicaciones de segunda generación (2G) para telefonía celular. Es el sistema más expandido en el mundo prestando servicios de voz, de datos y de mensajes de texto (Eve, 2012).*

*La tecnología GSM es usada por más de 4 billones de usuarios en varios países alrededor del mundo, lo que representa un 85% del mercado mundial de telefonía móvil. Es considerada como una tecnología de segunda generación por su velocidad de transmisión de 9.6 kbit/s y posee otras características importantes como: es una tecnología libre y abierta, trabaja en una amplia gama de bandas de espectro con frecuencias, permite que varios usuarios compartan un mismo canal al hacer llamadas simultáneamente sin interferir con las demás y permite el servicio de mensajería de texto (SMS) (Eve, 2012).* 

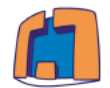

Las principales ventajas de esta tecnología son la extensa cobertura a nivel *mundial de la que dispone (véase para el caso de España en la ilustración 4), la amplia variedad de dispositivos que pueden conectarse a esta red y la calidad de voz que posee (García, 2014).*

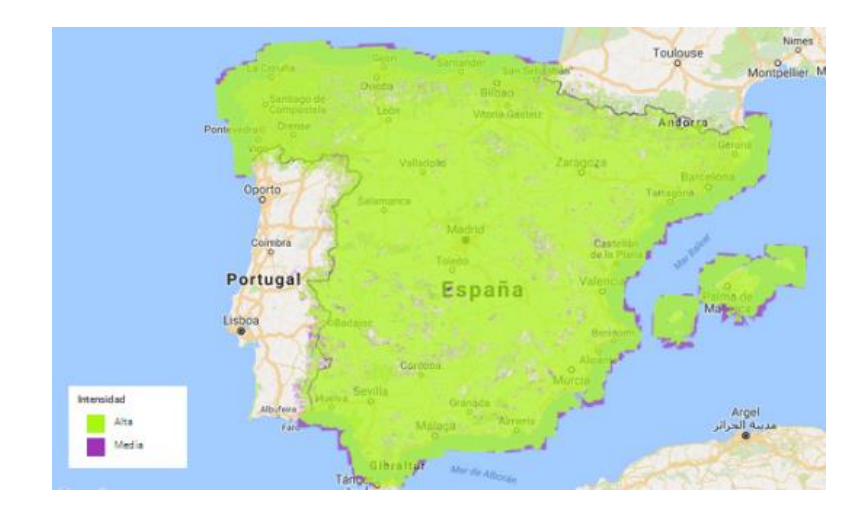

*Ilustración 4. Mapa de cobertura 2G (Movistar, 2019)*

<span id="page-14-0"></span>*En cuanto a las desventajas, tal vez el mayor inconveniente es que varios usuarios comparten el mismo ancho de banda, esto puede provocar que con suficientes usuarios conectados simultáneamente puedan encontrar interferencias.*

*Finalmente, cabe mencionar que esta red actualmente sigue desplegada conviviendo junto a las redes 3G y 4G. Además, cuando se trata de entornos rurales esta tecnología es muy habitual debido a su mayor alcance y a la baja densidad de población que estos poseen.*

# <span id="page-14-1"></span>*(b) Tecnología GPRS*

*El GPRS (Servicio General de Paquetes vía radio, del inglés "General Packet Radio Service") es una extensión de la tecnología de comunicaciones móviles GSM. En ella la información es dividida en pequeños bloques (paquetes), los que posteriormente se reagrupan al llegar al destino. Este tipo de transmisión permite una mayor capacidad y velocidad (Wikipedia, 2019).* 

*Las principales ventajas de esta tecnología frente a la GSM son que posee una tarifación por volumen de datos transferidos, en lugar de por tiempo y un coste nulo de establecimiento de conexión a la red. Además, ofrece la capacidad de conectarse en modo cliente-servidor a un equipo en una red IP e incluye la capacidad de enviar paquetes a un grupo de destinatarios simultáneamente (García, 2014).*

*9 Sistema de vigilancia para zonas remotas de bajo coste alimentado con energía solar*

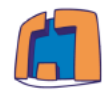

## <span id="page-15-1"></span>*(c) Módulo SIM800L*

*En este punto se va a presentar el módulo de comunicaciones que se ha utilizado en este proyecto. Éste es el SIM800L (véase en la ilustración 5), que será el encargado de dotar al prototipo de las comunicaciones necesarias que el proyecto necesita.*

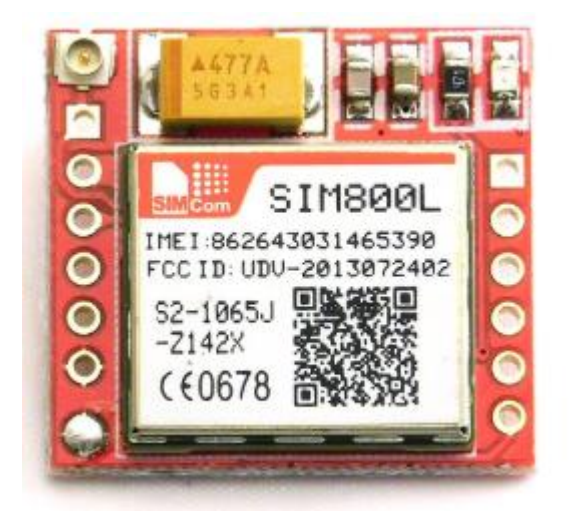

*Ilustración 5. Módulo SIM800L (Sumador, 2019).*

<span id="page-15-0"></span>*Este módulo de telefonía móvil es capaz de conectarse a los dos tipos de redes mencionadas anteriormente (GSM y GPRS). Este dispositivo trabaja con las frecuencias de 850/900/1800/1900 MHz y permite realizar llamadas, mandar SMS y conectarse a la red de internet (TCP/IP, HTTP), todo ello concentrado en un tamaño muy compacto y con un reducido precio (Minitronica SA, 2017).*

*Para usar este módulo es imprescindible disponer de una tarjeta de telefonía móvil MicroSIM que soporte la tecnología 2G.*

*Las especificaciones técnicas detalladas de este módulo de expansión se encuentran en el apartado Anexos del final del documento.*

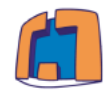

## <span id="page-16-1"></span>*2.4 ArduCAM mini 5mp plus (OV5642)*

*La cámara utilizada en este proyecto (véase ilustración 6) se trata de una cámara de uso general de alta definición de 5MP. Ésta posee el sensor CMOS de imagen OV5642. Cuenta con una interfaz hardware fácil de usar y una amplia biblioteca de código fuente. ArduCAM mini se puede utilizar en cualquier plataforma como Arduino, Raspberry Pi, ESP8266, Maple, Chipkit, Beaglebone black, siempre que tengan la interfaz SPI e I2C (ArduCAM, 2016).*

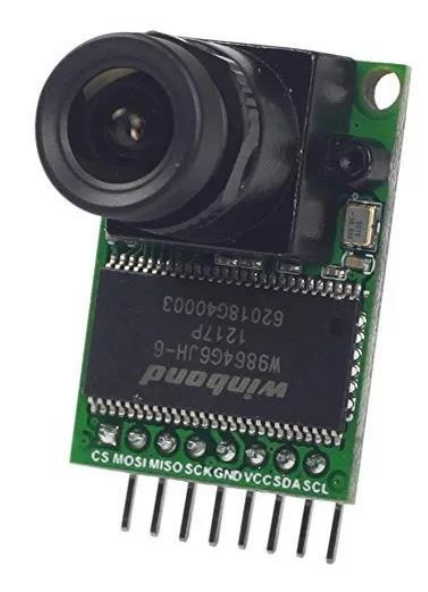

*Ilustración 6. Arducam mini 5mp plus (MercadoLibre, 2019).*

<span id="page-16-0"></span>*ArduCAM Mini 5MP Plus es la segunda generación del módulo ArduCAM, ofrece el rendimiento mejorado y funciones mejoradas que los modelos anteriores. Además, ofrece la posibilidad de controlar múltiples cámaras con un único microcontrolador.*

*Esta cámara posee diferentes formatos de salida, el formato más común es el JPEG, que es el formato en el que trabajan la mayoría de las cámaras fotográficas actuales. Sin embargo, también es capaz de realizar la captura de imágenes RAW de resolución total de 5MP. Este formato de archivo digital de imágenes contiene la totalidad de los datos de la imagen tal y como ha sido captada del sensor digital de la cámara, lo cual provocará que el tamaño de la imagen sea más elevado que con otros formatos como el JPEG (Wikipedia, 2019).*

*Las especificaciones técnicas detalladas de este componente se encuentran en el apartado Anexos del final del documento.*

*Página | 10*

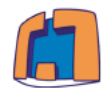

## <span id="page-17-1"></span>*2.5 Módulo SD*

*Las tarjetas SD y microSD se han convertido en un estándar, desplazando a otros medios de almacenamiento de datos debido a su gran capacidad y pequeño tamaño. Por este motivo han sido integradas en una gran cantidad de dispositivos, siendo en la actualidad componentes frecuentes en ordenadores, tablets y smartphones.*

*Dentro del mundo de Arduino, es posible encontrar lectores de bajo coste tanto para tarjetas SD como microSD. Los primeros en aparecer fueron los lectores SD y posteriormente los microSD. Por tanto, en general, los módulos con microSD son modelos más modernos que los de SD (Llamas, 2016).*

*En ambos tipos de lectores, la lectura puede realizarse a través de bus SPI. Aunque pueden disponer de otros interfaces, como bus I2C o UART, normalmente es preferible emplear SPI por su alta tasa de transferencia.*

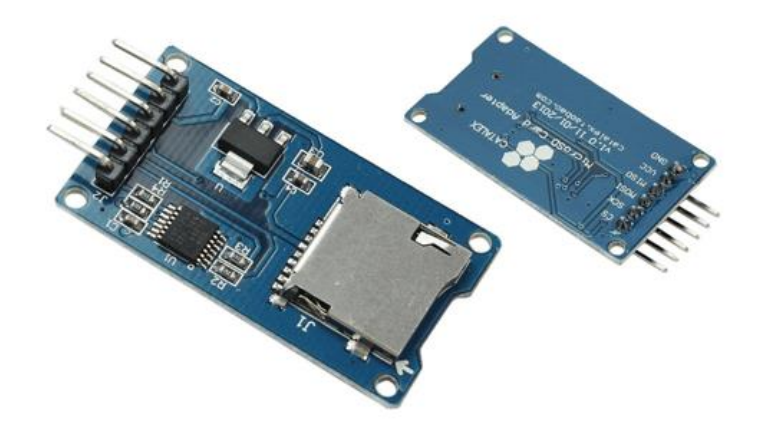

#### *Ilustración 7. Módulo SD (Llamas, 2016).*

<span id="page-17-0"></span>*La tarjeta utilizada (véase la ilustración 7) permite almacenar grandes cantidades de datos en memorias SD utilizando Arduino u otro microcontrolador, lo cual, en este proyecto resulta idóneo para almacenar las imágenes capturadas por el prototipo. Está diseñada para acceder a la memoria microSD mediante el bus SPI, soporta tarjetas microSD y micro SDHC, posee de un circuito de conversión de voltaje para comunicarse a 3.3V o 5V. Puede ser alimentado hasta con 5V gracias a su regulador de voltaje y se puede usar con Arduino y en general con cualquier microcontrolador y tarjeta de desarrollo (Mechatronics SAC, 2019).*

*Las especificaciones técnicas detalladas de este componente se encuentran en el apartado Anexos del final del documento.*

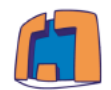

## <span id="page-18-1"></span>*2.6 Módulo solar*

*En este apartado se va a proceder a explicar los cuatro componentes que conformarán el módulo solar y permitirán al prototipo obtener y almacenar la energía procedente del sol, así como acondicionar los valores de tensión e intensidad para alimentar a todos componentes del prototipo final.*

# <span id="page-18-2"></span>*(a) Panel fotovoltaico*

*Los paneles fotovoltaicos (véase la ilustración 8) son unos dispositivos tecnológicos que se utilizan para convertir la energía procedente del sol en energía eléctrica. Están formadas por células fotovoltaicas que generalmente están hechas de materiales semiconductores y en el mercado suelen predominar los paneles hechos de silicio, tanto monocristalino como policristalino (SotySolar, 2019).*

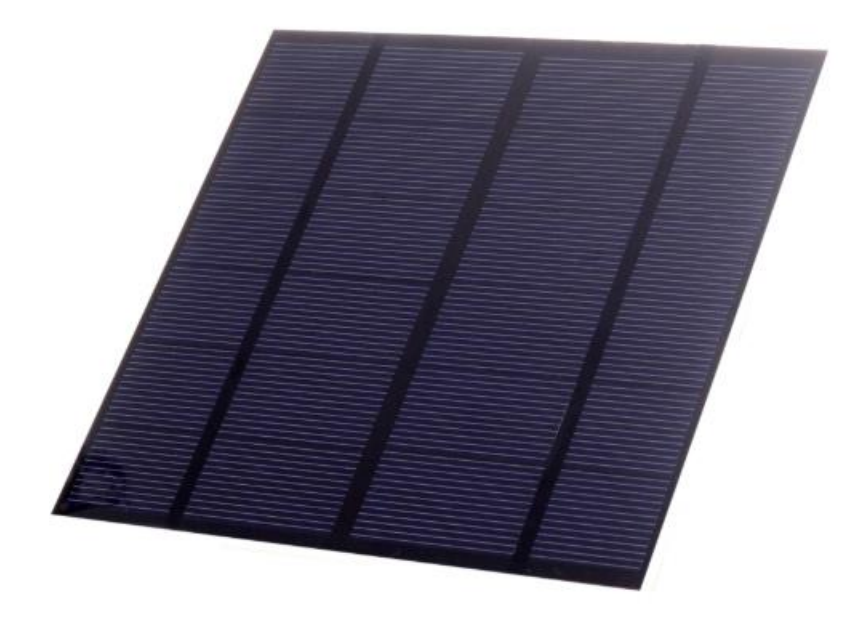

*Ilustración 8. Panel solar (SunWalk, 2019).*

<span id="page-18-0"></span>*El principio de funcionamiento en el que se basan estos paneles es la expulsión o emisión de electrones de los átomos de un metal cuando incide una radiación electromagnética sobre él, este efecto se denomina efecto fotoeléctrico (Area de Tecnología, 2016).*

Las especificaciones técnicas detalladas de este componente se encuentran en *el apartado Anexos del final del documento.*

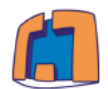

## <span id="page-19-1"></span>*(b) Regulador de carga*

*Un regulador de carga es un dispositivo electrónico que controla constantemente el estado de carga de la batería para realizar un llenado adecuado y de esta forma alargar la vida útil de la batería (Eco Solar, 2019).*

*El comportamiento del regulador varía en función del nivel de carga de la batería, si está descargada toda la corriente producida por los paneles solares será inyectada a la batería. Paulatinamente, la batería alcanzará una determinada tensión llamada tensión de absorción, entonces el regulador se encargará de mantener la tensión ligeramente por debajo de dicho valor y reducir progresivamente la corriente hasta que se llene totalmente la batería (Eco Solar, 2019).*

*El regulador de carga utilizado es el Solar Charger Shield V2.2 (véase la ilustración 9), éste es un módulo específicamente diseñado para trabajar con plataformas Arduino. Permite mantener cargadas baterías de tipo LiPo y alimentar al Arduino simultáneamente, siempre y cuando exista alimentación disponible.*

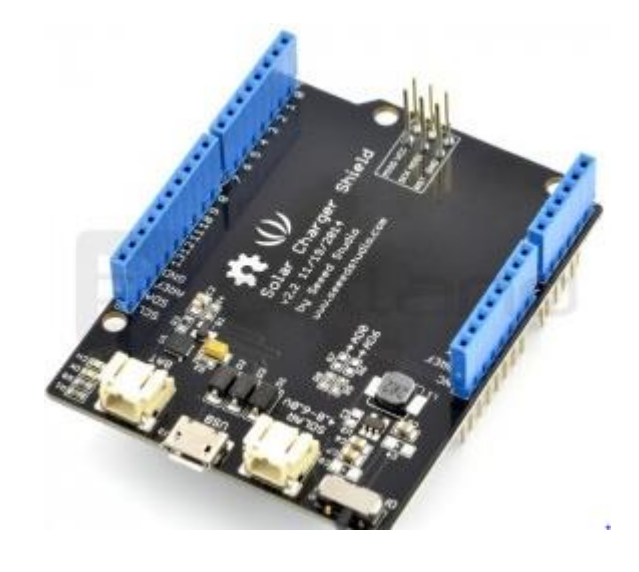

*Ilustración 9. Solar Charger Shield V2.2 (Bootland, 2019).*

<span id="page-19-0"></span>*Entre sus ventajas destaca la protección contra sobrevoltaje, una alta eficiencia de conversión (85%), un conector útil para cargar la batería y un claro sistema de indicativos del estado y del nivel de carga de la batería (SeeedStudio, 2016).* 

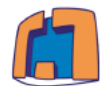

*A continuación, se exponen las principales características que serán de utilidad para el desarrollo del proyecto.*

- *Un voltaje operativo de la batería: 3 - 4.5 V*
- *Un voltaje operativo solar: 4.8 – 6 V*
- *Potencia máxima con batería: 3W*

Las especificaciones técnicas detalladas de este componente se encuentran en *el apartado Anexos del final del documento.*

# <span id="page-20-1"></span>*(c) Batería de Polímero de Litio (LiPo)*

*Debido a que la energía procedente del sol no es uniforme a lo largo del día y que pueden existir periodos de tiempo en los que la radiación no incida de una forma adecuada, es necesario implantar un sistema de almacenamiento de carga, en este caso la batería (véase la ilustración 10).*

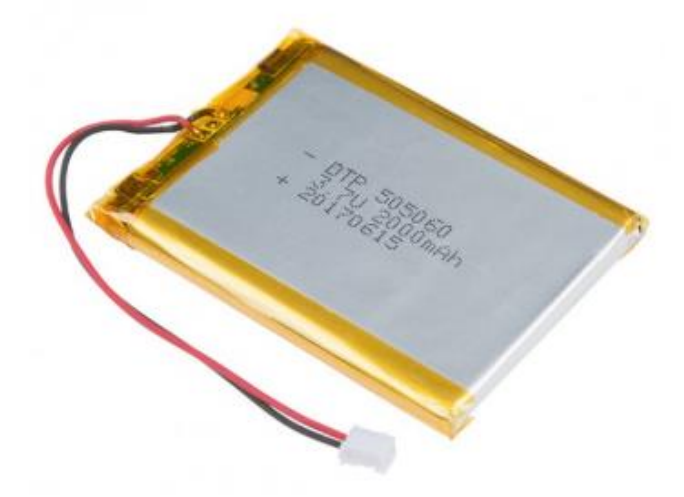

*Ilustración 10. Batería LiPo (Bricogeek, 2019).*

<span id="page-20-0"></span>*Las baterías de Polímero y Litio comúnmente llamadas baterías LiPo se caracterizan por ser ligeras y por poder almacenar una gran cantidad de energía. Normalmente estas baterías están compuestas por multitud de celdas, y cada una de estas tiene un voltaje máximo de entre 3.7 y 4.2 V, dependiendo de los materiales con los que se ha hecho la batería (Wikipedia, 2019).*

*Página | 14*

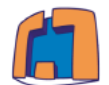

*La batería elegida se trata de una Batería LiPo, modelo 505060 de alta calidad con una capacidad de 2000 mAh. Este tipo de baterías proporciona una fuente de alimentación muy eficiente, a la vez que son muy ligeras y soportan altos picos de corriente.*

*Este tipo de baterías no se pueden recargar con cargadores convencionales debido a su propio funcionamiento y por tanto se debe usar un cargador especial.*

Las especificaciones técnicas detalladas de este componente se encuentran en *el apartado Anexos del final del documento.*

# <span id="page-21-0"></span>*(d) Circuito electrónico regulador de voltaje*

*Para el desarrollo del proyecto, ha sido necesario tener en cuenta las limitaciones de voltaje a la entrada del regulador de carga. Como se ha explicado anteriormente, el voltaje de entrada del regulador, procedente de la placa solar, debe estar entre 4,8 V y 6 V, por esta razón y teniendo en cuenta que en condiciones de alta luminosidad el módulo solar puede superar estos valores, se ha decidido implantar un circuito regulador y acondicionador de voltaje.*

*El regulador de tensión elegido se trata de un componente de la familia 78xx, concretamente el 7805. Básicamente este componente es un dispositivo electrónico que se alimenta de una cantidad de tensión determinada y es capaz de entregar una tensión menor constante y acondicionada para un equipo determinado.*

*Estos dispositivos electrónicos son muy utilizados cuando se requiere alimentar por ejemplo a un microcontrolador con una tensión determinada garantizando que nunca le llegará una tensión superior para la que ha sido diseñado, ya que en este caso se podría destruir el componente.* 

*El regulador de voltaje 7805, tiene la capacidad de regular voltaje positivo de 5 V a 1 A de corriente. De esta forma, se garantiza que a la entrada del regulador de carga existirá una tensión dentro del rango que permite este componente.*

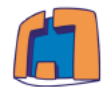

*Este dispositivo cuenta con tres patillas (véase la ilustración 11), en la primera patilla se conecta la tensión de entrada (procedente de la placa fotovoltaica), en la segunda patilla se conectarán las masas de la placa fotovoltaica y la masa de la tensión de salida, y en la tercera patilla la tensión de entrada del regulador que alimenta al Arduino.*

**LM7805 PINOUT DIAGRAM** 

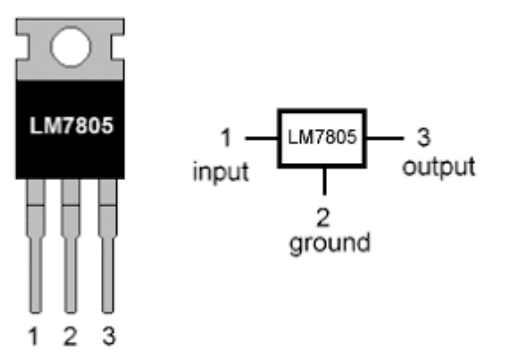

*Ilustración 11. Esquema patillaje regulador 7805 (Veloso, 2016).*

<span id="page-22-0"></span>*Para tener la certeza de que el componente funciona correctamente, se ha utilizado un circuito muy simple que propone el fabricante (véase la ilustración 12).*

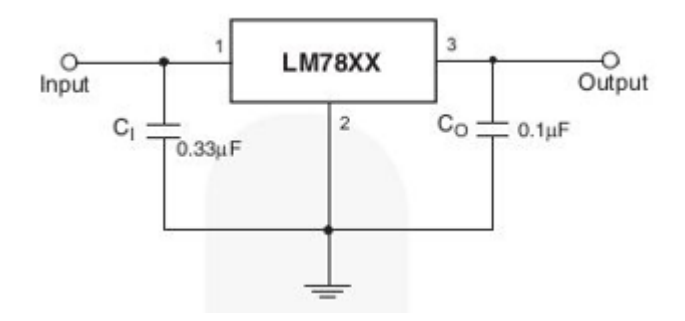

*Ilustración 12. Circuito utilizado con el regulador 7805 (Veloso, 2016).*

<span id="page-22-1"></span>*Este circuito intenta eliminar las posibles componentes de corriente alterna, mediante condensadores de desacoplo. El circuito basa su funcionamiento en la impedancia del condensador, éste frente a señales de alta frecuencia posee una impedancia muy baja por lo cual, estas señales se derivarían a tierra y no afectarían al regulador, mientras que con señales continuas (muy baja frecuencia) el condensador presenta una impedancia muy alta, por tanto, la señal no se deriva a tierra.*

*Estos condensadores son muy útiles cuando se necesitan tensiones muy estables como es el caso. Tal como nos indica el fabricante, es importante que se respete la proporción entre los condensadores.*

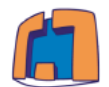

## <span id="page-23-0"></span>*2.7 Servidor web*

*Un servidor es una aplicación instalada en cualquier tipo de computadora que está al servicio de otros ordenadores, y que en ejecución es capaz de atender las peticiones de un cliente y devolverle una respuesta en concordancia (Wikipedia, 2016).*

*El modelo o arquitectura que siguen los servidores es el de cliente-servidor, es decir el cliente realiza una petición y el servidor proporciona los recursos o los servicios correspondientes (Area de tecnología, 2010).* 

*Existe una gran diversidad de servidores de correo, FTP, web, apaches, de bases de datos, de audio y vídeo etc. Sin embargo, solo se va a proceder a explicar el servidor que se ha utilizado en este proyecto, el servidor web.*

*Todas las páginas web que se pueden ver por internet están almacenadas en servidores, llamados servidores web. Un servidor web almacena los archivos de una web y los proporciona a los clientes que lo solicitan haciendo la transferencia de archivos a través de la red mediante los navegadores hasta el cliente, utilizando el protocolo HTTP (Area de tecnología, 2010).* 

*El servidor utilizado se trata de un servidor web diseñado para trabajar con lenguaje PHP. Se trata de uno de los lenguajes de programación del lado del servidor<sup>4</sup> más utilizados actualmente.*

*Unas de las principales ventajas que ofrece es que es fácil de aprender y es multiplataforma. Además, incorpora una gran selección de funciones y ofrece una gran facilidad para establecer conexión con todo tipo de bases de datos, como Oracle o MySQL (Axarnet, 2019).*

*Respecto a las desventajas, en PHP todo el trabajo recae sobre el servidor; no delega ni una sola tarea sobre el lado del cliente.*

*Para la parte de la visualización de la página web se ha utilizado una mezcla de lenguajes de programación como HTML, CSS y Bootstrap.*

*Una página web realmente es un documento de texto que posteriormente interpreta el navegador. Dicho documento se escribe en código HTML, ya que con él se crea el contenido de la web.* 

*<sup>4</sup> Se conoce como lenguaje del lado del servidor a aquel que se ejecuta en el servidor web, inmediatamente antes de que el sitio web se envíe a través de Internet al usuario. (Axarnet, 2019)*

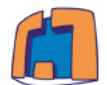

*HTML es el lenguaje que se emplea para el desarrollo de la mayoría de las páginas de internet. Está compuesto por una serie de etiquetas que el navegador interpreta y da forma en la pantalla. HTML dispone de etiquetas para imágenes, hipervínculos que nos permiten dirigirnos a otras páginas, saltos de línea, listas, tablas, etc. (Rancel, 2019).*

*Por otro lado, existen un conjunto de herramientas que permiten darle forma, color, posición y otras características visuales a una página web. Este conjunto de herramientas son el código CSS y Bootstrap.*

Las siglas CSS (Cascading Style Sheets) significan «Hojas de estilo en *cascada» y parten de un concepto simple pero muy potente: aplicar estilos (colores, formas, márgenes, etc.) a uno o varios documentos (generalmente documentos HTML, páginas webs) (Manz, 2018).*

*La idea de CSS es la de utilizar el concepto de separación de presentación y contenido, intentando que los documentos HTML incluyan sólo información y datos, relativos al contenido, y todos los aspectos relacionados con el estilo (diseño, colores, formas, etc.) se encuentren en un documento CSS independiente (la presentación).*

*Bootstrap es un conjunto de herramientas de código abierto para diseño de sitios y aplicaciones web. Contiene plantillas de diseño con tipografía, formularios, botones, cuadros, menús de navegación y otros elementos de diseño basado en HTML y CSS, así como extensiones de JavaScript adicionales (Wikipedia, 2019).*

*Bootstrap se centra en simplificar el desarrollo de páginas web. El propósito principal de agregarlo a un proyecto web es aplicar las opciones de color, tamaño, fuente y diseño al proyecto. Además, proporciona definiciones de estilo básicas para todos los elementos HTML. El resultado final es una apariencia uniforme, tablas y elementos de formulario en los navegadores web. Además, los desarrolladores pueden aprovechar las clases de CSS definidas en Bootstrap para personalizar aún más la apariencia de sus contenidos (Wikipedia, 2019).*

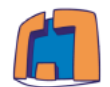

## <span id="page-25-1"></span>**Capítulo 3.** *PROTOTIPO DESARROLLADO*

*En este capítulo se va a desarrollar todo lo relacionado con el proceso de desarrollo del prototipo (véase la ilustración 13). En primer lugar, se realizará una descripción del funcionamiento, seguido de un apartado que abarcará todas las pruebas y comprobaciones que se han realizado durante el desarrollo del prototipo. En segundo lugar, se explicará toda la parte software necesaria para abordar el proceso de captura de las imágenes, así como todo lo relacionado con el protocolo de envío y el servidor web.*

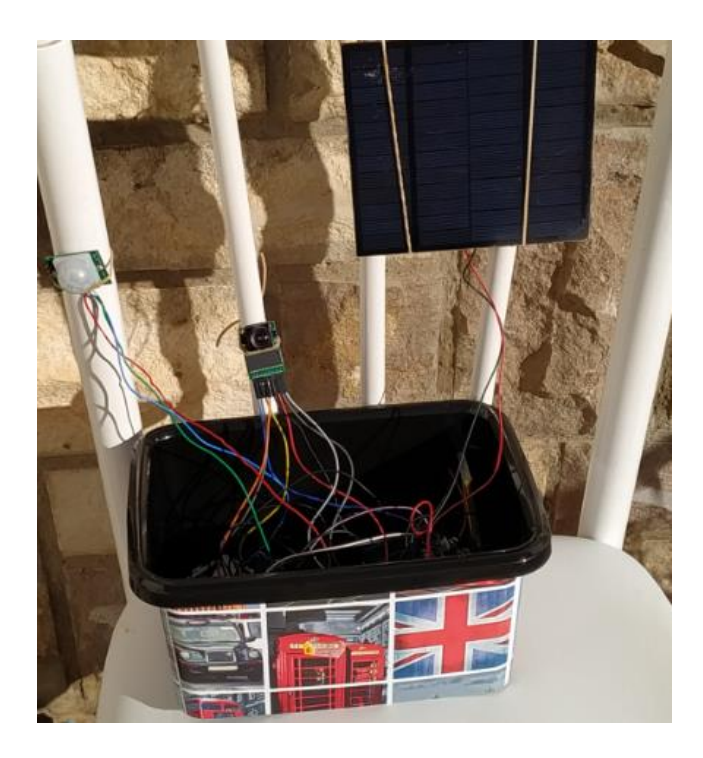

#### *Ilustración 13. Prototipo desarrollado*

#### <span id="page-25-2"></span><span id="page-25-0"></span>*3.1 Descripción del funcionamiento*

*El sistema de seguridad consiste en que cuando un sensor de movimiento basado en radiaciones infrarrojas detecte movimiento, el sistema pase de modo de bajo consumo a modo funcionamiento y se tome una fotografía del intruso, seguido de su almacenamiento en una tarjeta SD a través de un módulo SD. Posteriormente al almacenaje de la imagen, para evitar la posible pérdida de ésta, se procede al envío de la fotografía a un servidor web para la visualización posterior. Una vez enviada, se mandará un mensaje de texto al propietario, indicándole que se ha activado una alerta, junto con las instrucciones necesarias para visualizar la imagen capturada.*

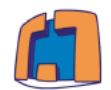

## <span id="page-26-1"></span>*3.2 Esquemas de conexión y pruebas*

*En este apartado se expondrán las comprobaciones necesarias que se han llevado a cabo durante el desarrollo del proyecto para comprobar el adecuado funcionamiento de cada uno de los componentes. Además, se detallarán las conexiones necesarias de cada uno de los bloques que conformarán el prototipo final.*

# <span id="page-26-2"></span>*(a) Sensor de movimiento PIR*

*Este componente posee tres pines de conexión +5 V, GND y OUT. Los dos primeros son los que proporcionan la alimentación al sensor, y el último es la salida que proporciona el sensor.*

*El funcionamiento es muy simple, cuando se detecta movimiento el pin OUT se pone a alto, mientras que cuando no se detecta movimiento este pin permanece en bajo.*

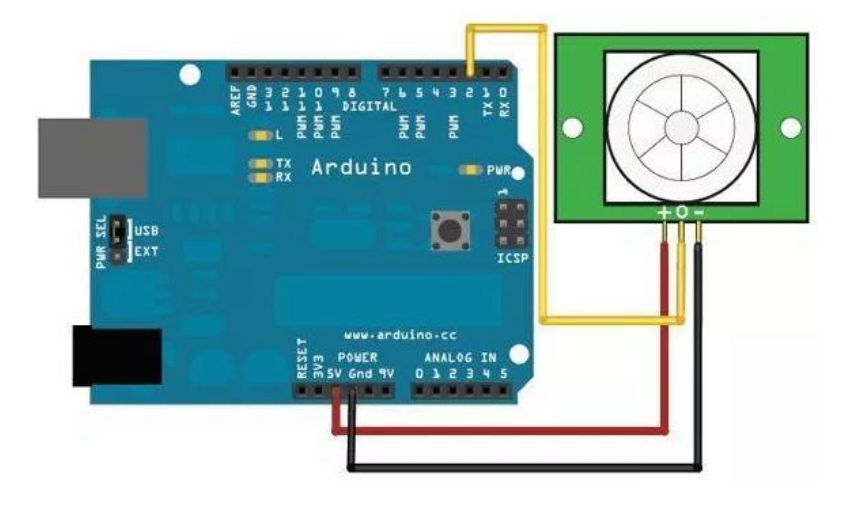

*Ilustración 14. Esquema de conexión sensor PIR (Roda, 2019).*

<span id="page-26-0"></span>*Como se aprecia en la ilustración 14, se alimenta el sensor mediante el Arduino y la salida del sensor se conecta a un pin digital del Arduino, en este caso el pin digital número 2.*

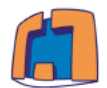

## <span id="page-27-0"></span>*(b) Módulo fotovoltaico*

*Es necesario comprobar el adecuado funcionamiento de todos los elementos que conformarán el módulo fotovoltaico. Estará compuesto por el panel solar, el circuito regulador de voltaje, el regulador de carga de Arduino y la batería LiPo.*

*En primer lugar, para comprobar que el panel solar funciona se coloca un multímetro a la salida del panel, y se obtienen estos resultados:*

- *En condiciones de baja luminosidad: El panel entrega un voltaje en circuito abierto de 3.5 V.*
- *En condiciones de luminosidad media: El panel entrega un voltaje en circuito abierto de 6.8 V*
- *En condiciones de alta luminosidad: El panel entrega un voltaje en circuito abierto de 9.6 V*

*Para comprobar que el circuito electrónico regulador funciona correctamente, se conecta la salida de la placa solar a la entrada del circuito regulador, y se mide la salida del regulador con el multímetro. Se comprueba con el osciloscopio que se trata de una señal regulada y estabilizada de 5 V.*

*Para el regulador de carga de Arduino, se proceden a las siguientes comprobaciones:*

- *a) Comprobar que la batería se carga*
- *b) Comprobar que el regulador es capaz de alimentar el Arduino*

*Para el primer caso, se procede a conectar la batería en el lugar designado para ésta en el regulador de carga. Posteriormente, se conecta la placa solar junto con el circuito acondicionador a la entrada del regulador.*

*De esta forma, se comprueba que solo con la iluminación del aula la batería empieza a cargarse, esto se puede comprobar ya que se ilumina un led de color rojo en el regulador de carga cuando se está cargando, y de color verde cuando la batería se ha cargado completamente.*

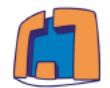

*Este regulador de carga está diseñado para que los pines del propio regulador coincidan con los pines de Arduino, por ello para comprobar que este sistema de alimentación es capaz de alimentar al microcontrolador, simplemente se tendrá que colocar el patillaje del regulador justo encima, tal y como se puede observar en la ilustración 15.*

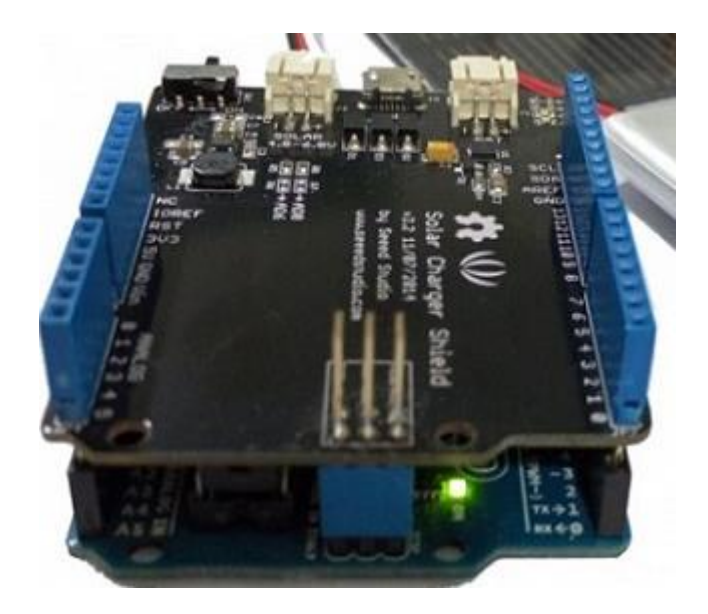

*Ilustración 15. Regulador solar y Arduino (Didacticas, 2019)*

# <span id="page-28-1"></span><span id="page-28-0"></span>*(c) Módulo SIM800L*

*El módulo que se ha utilizado, como se ha explicado anteriormente, es el SIM800L. Este módulo acepta voltajes de alimentación desde 3.4 V hasta 4.4 V, por este motivo alimentar el módulo directamente desde los pines de Arduino es una mala opción, ya que los 5 V es demasiado voltaje para este módulo, lo que provocará calentamientos indeseados en éste y los 3.3 V estaría por debajo del rango admitido. Además, cuando se conecta a la red GPRS este módulo tiene un consumo muy irregular alcanzando unos picos de corriente cercanos a los 500 mA. Por esta razón, el Arduino sería incapaz de suministrar dicha corriente al módulo por lo cual, es necesario alimentar al módulo directamente desde la batería, ya que ésta proporciona un voltaje de 3.7 V que está dentro del rango admitido y es capaz de suministrar los picos de corriente que este módulo necesita.*

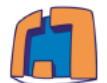

*Para la transmisión de datos entre el módulo y Arduino se utilizan los pines de recepción y transmisión de datos (Rx, Tx).*

*Si se quiere utilizar el monitor serie de Arduino y comunicarse con el módulo SIM800L, se necesita utilizar una segunda comunicación serie. Esta segunda comunicación serie se puede realizar gracias a la librería "SoftwareSerial" la cual permite generar una nueva comunicación serie para cualquier modelo de Arduino. De esta forma, se podrá visualizar la respuesta del módulo frente a los distintos comandos AT desde el monitor serie de Arduino.* 

*Esta alternativa es muy usada para modelos Arduino que solo tienen un puerto serial como puede ser el caso del Arduino UNO, sin embargo, en este proyecto se utiliza el Arduino Mega, el cual dispone de cuatro comunicaciones seriales (Rx0, Tx0 - Rx3, Tx3). De esta forma, utilizando una de estas comunicaciones se evitará utilizar dicha librería en el prototipo, la cual aporta una gran cantidad de código, logrando una reducción de consumo por parte del Arduino consiguiendo una mayor eficacia.*

*Por todo ello y teniendo en cuenta que la transmisión de datos del Arduino va asociada a la recepción de datos del módulo y viceversa. Las conexiones entre ambos se realizan de la siguiente manera: Rx (módulo) unido a Tx1 (Arduino), Tx (módulo) unido a Rx1 (Arduino).*

*Teniendo en cuenta todo lo anterior, el esquema de conexión será tal y como se observa en la ilustración 16.*

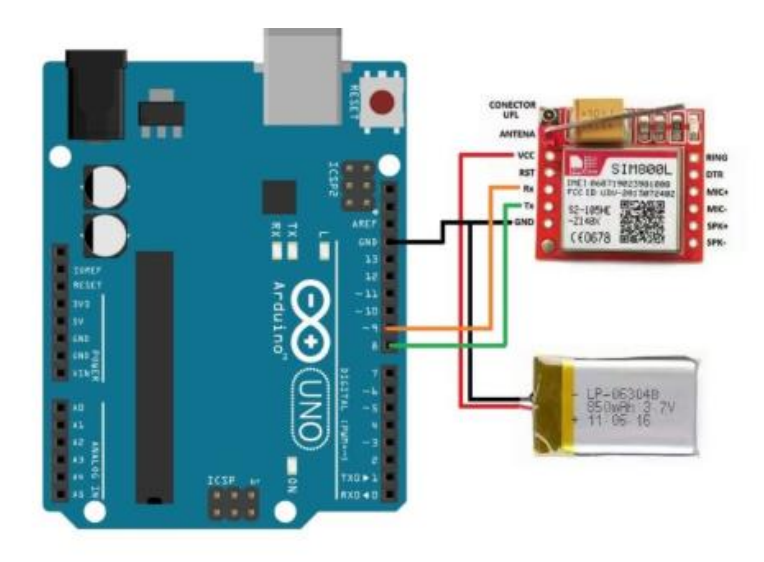

<span id="page-29-0"></span>*Ilustración 16. Esquema de conexión SIM800L (Greek Factory, 2018).*

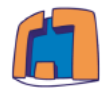

## *(i) Conexión del módulo a la red de telefonía*

Para que el módulo se conecte a la red de telefonía es necesario que se *disponga de una tarjeta de telefonía MicroSIM de una operadora.*

*Existe un zócalo detrás del módulo donde deberá ir colocada la tarjeta MicroSIM, tal y como se muestra en la ilustración 17.*

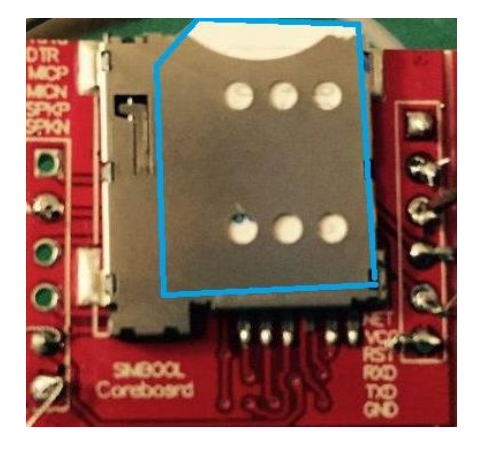

*Ilustración 17. Zócalo para insertar tarjeta de telefonía*

<span id="page-30-0"></span>*Al alimentar el módulo, automáticamente intenta conectarse a la red de telefonía. El módulo posee un led el cual si logra conectarse a la red parpadeará cada cinco segundos, mientras que si no encuentra ninguna red parpadeará dos veces cada segundo.*

## *(ii) Respuesta del módulo frente a los comandos AT*

*Para la comunicación entre el módulo y Arduino es necesario utilizar lo que se denominan comandos AT. Antes de todo, conviene conocer ¿qué son estos comandos y cómo se utilizan?*

*Los comandos AT son lo que se conoce como el conjunto de comandos Hayes: es un lenguaje desarrollado por la compañía Hayes Communications que rápidamente se convirtió en un estándar abierto de comandos para configurar y parametrizar módems. Los caracteres "AT" que preceden a todos los comandos significan "Atención", e hicieron que se conociera a este conjunto de comandos como comandos AT (Cámara, 2017).*

*La forma en que estos comandos se utilizan en el entorno Arduino consiste en introducir estos comandos vía monitor serie y enviarlos al módulo SIM800L a través de la comunicación serial.* 

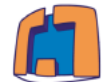

*La mayoría de los comandos AT tiene asociada una respuesta, de forma que cuando el módulo recibe un cierto comando AT, responderá con la respuesta asociada a dicho comando.*

*Debido a que la lista de comandos AT es muy extensa, se ha elaborado la siguiente tabla en la que se recogen los principales comandos AT con su descripción y la respuesta asociada a cada comando.*

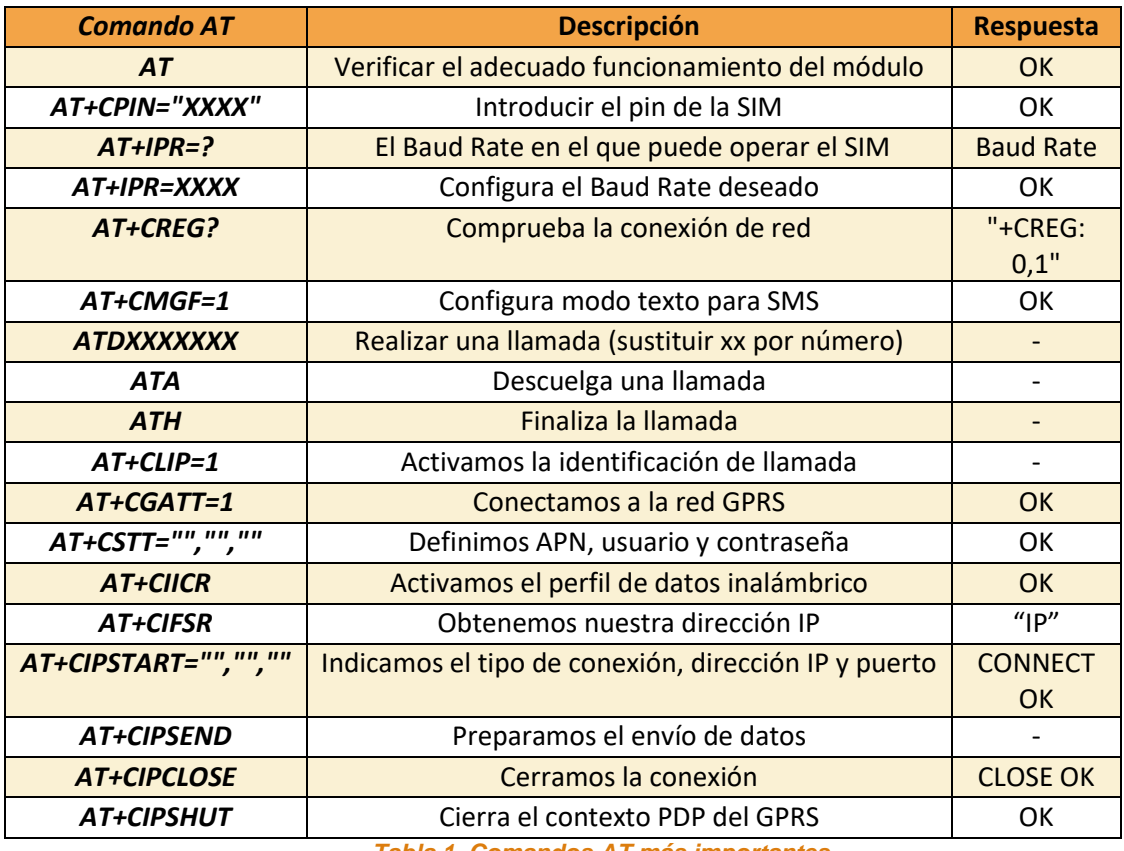

*Tabla 1. Comandos AT más importantes*

<span id="page-31-0"></span>*Para comprobar que existe comunicación entre el módulo de comunicaciones y el Arduino, podemos cargar un pequeño código que envía los datos introducidos (comandos AT) por el monitor serie al módulo y muestra la respuesta del módulo por pantalla.*

*Debido a la importancia de este código se adjunta en el apartado Anexos al final del documento.*

*Una vez se haya cargado el programa en el Arduino, podemos abrir el monitor serie y seleccionar la velocidad correcta, en este caso 9600 baudios, se podrá escribir el primer comando AT. Este comando es "AT", si lo escribimos y pulsamos la tecla de INTRO deberíamos recibir la respuesta del módulo. Si todo está conectado correctamente el módulo debería responder "OK".*

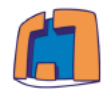

## *(iii) Conexión a internet mediante GPRS*

*Este módulo está diseñado para conectarse a la red de telefonía automáticamente. Sin embargo, cuando se trata de la red GPRS es necesario realizar una serie de acciones (véase la ilustración 18) y ejecutar una serie de comandos AT para configurarlo.*

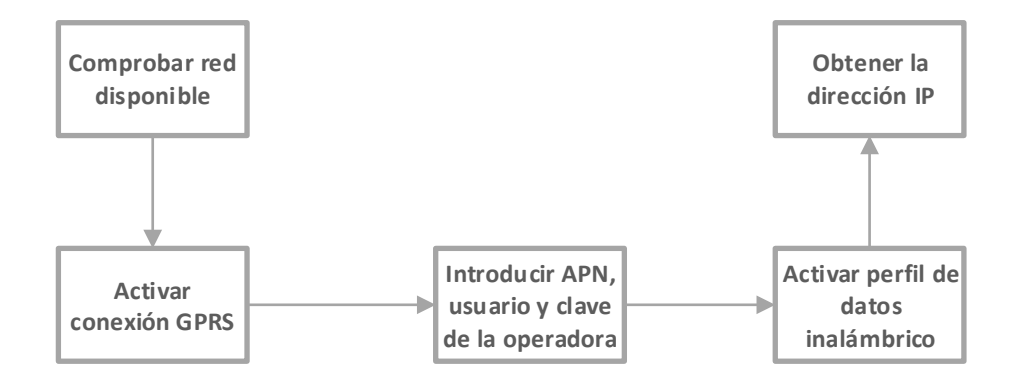

*Ilustración 18. Diagrama de flujo configuración SIM800L*

<span id="page-32-0"></span>*Para comenzar, es necesario comprobar si existe una red disponible. Ésto se realiza con el comando "AT+CREG?" el cual devuelve "+CREG: 0,1" cuando se ha conectado a la red móvil. Posteriormente, es necesario activar la conexión GPRS del módulo, para ello se utiliza el comando "AT+CGATT=1". También es necesario introducir el APN, usuario y la clave a utilizar de la operadora de la tarjeta de telefonía insertada en el módulo. Finalmente, es necesario activar el perfil de datos inalámbrico con el comando "AT+CIICR" y obtener la dirección IP con el comando "AT+CIFSR". De esta forma el módulo estaría configurado y listo para realizar una petición a una página web.*

*Una vez configurado se podrá realizar la conexión a una página http con el comando "AT+CIPSTART=\"TCP\",\"155.210.68.182\",\"80\"". Este comando tiene como parámetros de entrada el protocolo de comunicación, la dirección de la página a acceder y el puerto de conexión. Como parámetro de salida nos devolverá "CONECT OK" si la conexión ha tenido éxito.*

*Seguidamente, es necesario preparar el envío de datos. Para ello se utiliza el comando "AT+CIPSEND", de esta forma cuando el módulo esté listo devolverá el carácter "<". Para finalizar, se enviarán los datos al módulo siguiendo una estructura determinada.*

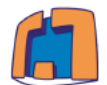

<span id="page-33-0"></span>En esta estructura debe aparecer la dirección IP del servidor, el nombre del recurso al que se quiere accede, el nombre del parámetro a enviar y su valor.

*"[Dirección servidor]/[Recurso][Nombre del parámetro]=[Valor del parámetro]"*

*Un ejemplo del cuerpo del mensaje para el presente proyecto sería:*

*["155.210.68.182/daniel.php?envio=1&datos=3-4-5-6-7-9-"](http://155.210.68.182/daniel.php?envio=1&datos=3-4-5-6-7-9-)*

Todo este proceso es equivalente a introducir el cuerpo del mensaje en cualquier navegador web.

# *(d) Módulo SD*

*Para la comprobación del correcto funcionamiento del módulo SD, se procede a guardar un documento de texto en la tarjeta SD insertada en el módulo.*

*La conexión de este módulo es sencilla, basta con alimentar el módulo desde Arduino con 5V y tierra.* 

*Por otro lado, para la comunicación entre Arduino y el módulo es necesario conectar el módulo al bus SPI del Arduino. Este bus consta de cuatro pines MISO, MOSI, SCK y CS. Para conectarlos al Arduino solo hay que saber que pines de éste vienen por defecto configurados para este fin, en el caso del Arduino Mega los pines son 50 (MISO), 51 (MOSI), 52 (CLK). Con respecto al pin CS, puede ser colocado en cualquier pin digital de Arduino, con la condición de que se corresponda con el código a utilizar, en este caso se utilizará el pin 10 de Arduino.*

*Para utilizar este módulo hay que descargar la librería asociada (sd.h) y copiarla en la ruta de las librerías de Arduino.*

*Posteriormente para realizar la escritura de texto en un documento se utiliza el código adjuntado en el apartado Anexos al final del documento.*

*Para comprobar que se ha guardado el archivo en la tarjeta, se extrae la tarjeta del módulo sd y se introduce en un ordenador, comprobando que efectivamente se encuentra el archivo en la tarjeta.*

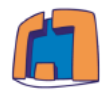

# <span id="page-34-1"></span>*(e) Arducam mini 5mp plus*

*Esta camara dipone de 8 pines de conexiones, la descripción de cada pin es la que aparece en la tabla 2.*

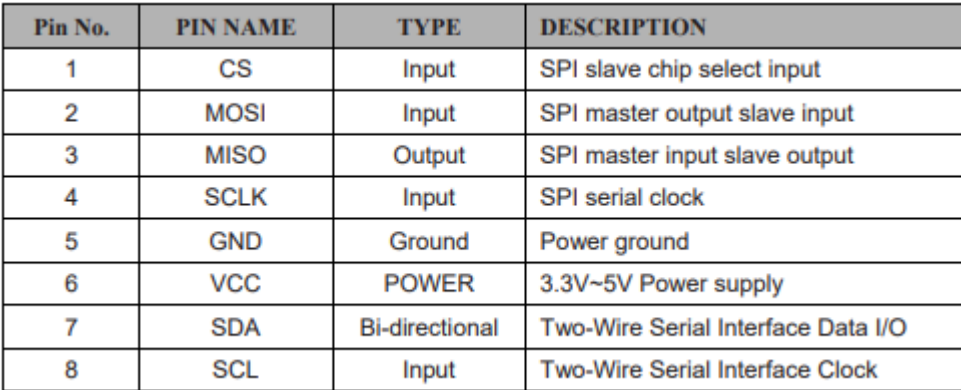

#### *Tabla 2. Características Arducam (ArduCAM, 2016).*

<span id="page-34-0"></span>*Por un lado, se encuentran los pines dedicados al interfaz SPI, los cuales sirven para comunicarse con el microcontrolador, como se observa en la imagen anterior los pines correspondientes son los pines 1, 2, 3 y 4. Por tanto, para realizar un correcto conexionado, se deberan conectar a los pines de Arduino dedicados para este fin, en este caso, los pines son 50 (MISO), 51 (MOSI), 52 (CLK). El pin CS se configura por software, por tanto, lo conectaremos al pin 9.*

*Por otro lado, se encuentran los pines dedicados al interfaz I2C, los cuales son los encargados de controlar el sensor de imagen OV5642 de la cámara. Para conectar estos pines, basta con saber qué pines del Arduino son los que se corresponden con el bus I2C, en este caso los pines son 21 (SCL) y 20 (SDA).*

*Por último, los dos pines restantes (6 y 7), son los encargados de proporcionar la alimentación a la cámara, por tanto, estos pines irán conectados a los pines 5V y GND del Arduino.*

*Para poner en funcionamiento la cámara es necesario copiar las bibliotecas de código fuente en la ruta de librerías correspondiente para que el IDE lo reconozca. Esta biblioteca está compuesta por cuatro bibliotecas secundarias: ArduCAM, ArduCAM\_Touch, 0V7670FIFO y UTFT4ArduCAM\_SPI.*

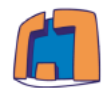

*Es necesario modificar el archivo memorysaver.h de la librería de la cámara, para seleccionar cual es el modelo de la cámara. En este caso, el modelo que se utilizará será ArduCam OV5642\_MINI\_5MP\_PLUS, por tanto debemos descomentar esta línea y comentar las demás.*

*Para comprobar que las conexiones son correctas existe una aplicación en la librería desarrollada por el soporte de Arducam que nos permite visualizar y guardar la imagen tomada por la cámara (véase la ilustración 19).*

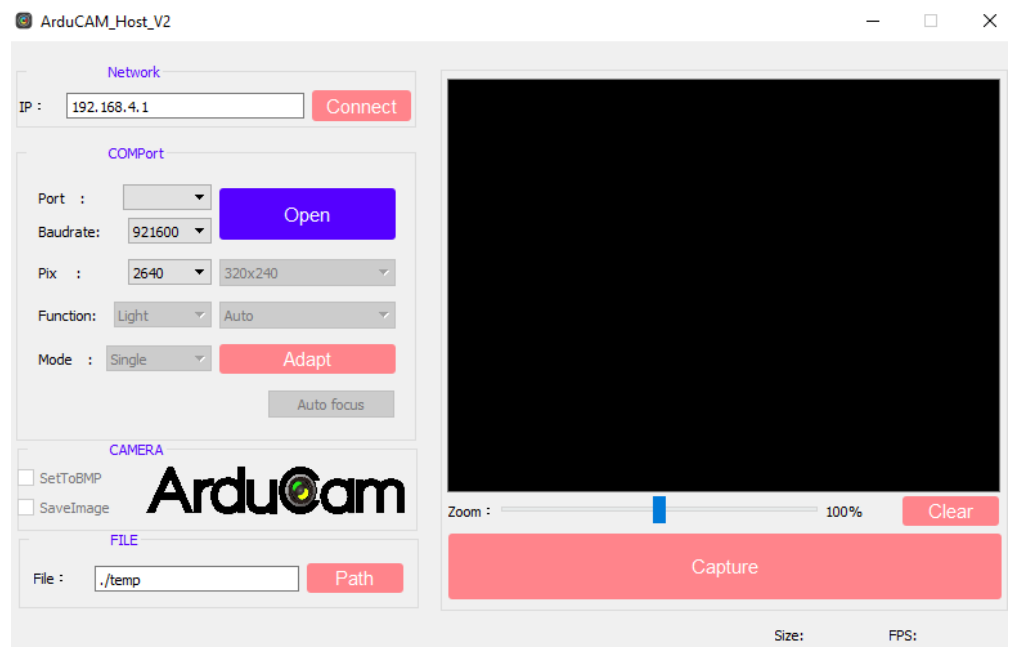

*Ilustración 19. ArduCAM\_Host\_V2*

*En esta aplicación se pueden modificar diferentes parámetros para ajustar la*  resolución, el zoom o para cambiar el formato de salida de la imagen. Para realizar la *captura bastará con hacer "click" en "Capture" y de esta forma se tomará una fotografía.*

*Esta aplicación resulta muy útil para comprobar que el montaje es correcto y que*  la cámara funciona correctamente. Sin embargo, el proceso de tomar fotografías sin la *ayuda de una aplicación en un entorno de alto nivel como es el caso y tener que programar un microcontrolador en un lenguaje de bajo nivel resulta mucho más complicado y será un problema que abordaremos en el siguiente apartado.*

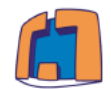

## <span id="page-36-1"></span>*3.3 Desarrollo e implementación software*

*En este apartado, se va a desarrollar uno de los puntos principales del proyecto, que es la programación del sistema de vigilancia al completo. Para comenzar, se explicará la programación relacionada con el entorno Arduino, en la que se detallarán*  las rutinas que entrañan una mayor complejidad. Para finalizar, se explicará toda la *parte relacionada con el servidor web.*

# <span id="page-36-2"></span>*(a) Programación del Arduino*

*Para explicar cómo funciona el programa principal del proyecto, se ha realizado una serie de diagramas de flujo basados en bloques de subrutinas. En primer lugar, para obtener una visión global del conjunto del sistema se ha realizado un diagrama de flujo general (véase la ilustración 20).*

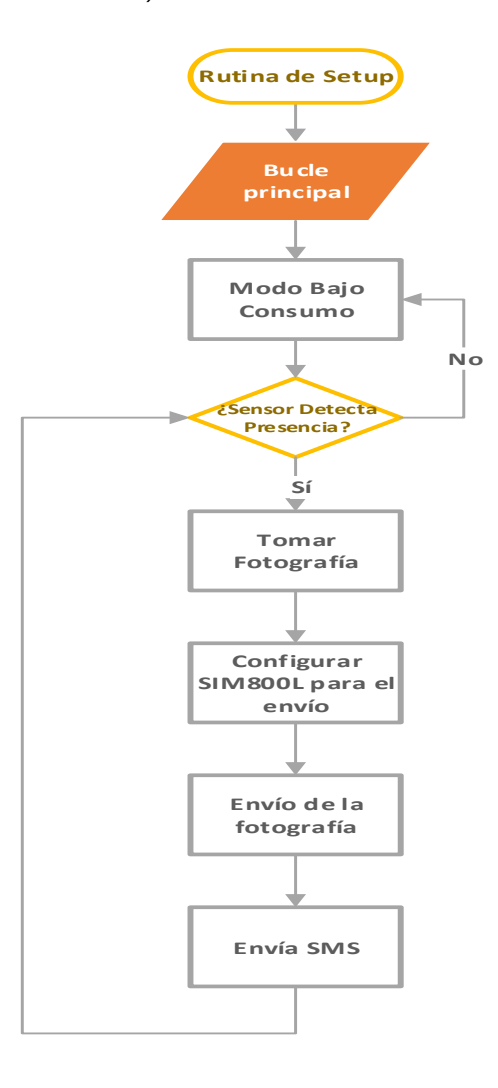

<span id="page-36-0"></span>*Ilustración 20. Diagrama de flujo general*

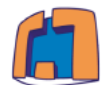

*Como se puede apreciar en el diagrama anterior, existen diferentes rutinas:*

- *1. Cuerpo del programa: Representa el bucle principal del programa, en él se realiza la evaluación de la condición que está asociada a la detección de presencia y si no se cumple el Arduino pasará a modo bajo consumo.*
- *2. Subrutina de Setup: Se trata de la función en la que se inicializan todos los componentes del sistema y se comprueban que funcionan correctamente.*
- *3. Subrutina de detección de presencia: Se trata de una interrupción que va asociada a la detección de presencia del sensor. En ella se saldrá del modo bajo consumo y activará la condición de presencia que permitirá al sistema evolucionar de estado.*
- *4. Subrutina de captura de fotografía: Se trata de la función en la que se implementan todos los pasos necesarios para tomar la fotografía y guardarla en la tarjeta SD.*
- *5. Subrutina de configuración del módulo SIM800L: Se trata de la función en la que se configuran todos los parámetros necesarios para proceder al envío de la imagen.*
- *6. Subrutina de envío de la imagen: Se trata de la función en la que se lee la imagen almacenada en la tarjeta SD para su posterior envío.*
- *7. Subrutina de envío de SMS: Se trata de la función que enviará un SMS al propietario del prototipo, indicándole que se ha detectado presencia e indicándole la forma de acceder a la fotografía capturada.*

*A continuación, se va a proceder a explicar las subrutinas más importantes y que entrañan una mayor complejidad.*

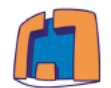

*(i) Subrutina de captura y almacenamiento de imágenes*

*Esta subrutina va a abordar todo lo necesario para el proceso de captura y almacenamiento de las imágenes. Para ello, se van a utilizar las funciones propias de la librería de la cámara así como del módulo SD.*

*El proceso en su conjunto se representa en el siguiente diagrama de flujo:*

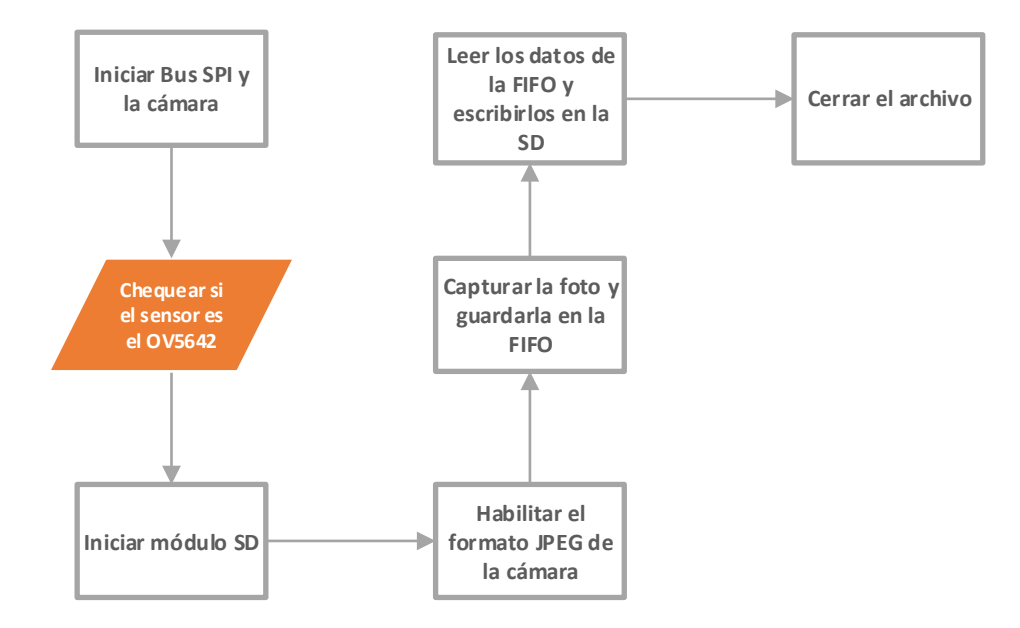

*Ilustración 21. Diagrama de flujo subrutina tomar fotografía*

<span id="page-38-0"></span>*A continuación, se va a explicar cada uno de los procesos del diagrama de flujo anterior.*

*1. Inicializar el bus SPI:*

*Es necesario incluir la librería <SPI.h> e inicializar este bus con la función SPI.begin(). Posteriorente se procede a comprobar que se ha inicializado correctamente escribiendo en el registro de test de ArduCAM el valor hexadecimal 0x55 y se comprueba que efectivamente el valor está en ese registro, de esta forma el bus SPI funciona correctamente.*

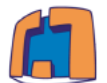

*2. Inicializar la cámara y comprobar si el sensor de la cámara es el OV5642: Para inicializar la cámara se utiliza la función de la librería de ArduCAM myCAM.InitCAM().*

*Para comprobar que el sensor de la cámara es el OV5642 se evalúa la lectura del sensor con las funciones de la librería de la cámara dedicadas para ello myCAM.rdSensorReg16\_8(OV5642\_CHIPID\_HIGH,&vid) esta función lee el registro alto de la cámara y lo guarda en la variable vid. La función myCAM.rdSensorReg16\_8 (OV5642\_CHIPID\_LOW, &pid) lee el registro bajo del sensor de la cámara y lo guarda en la variable pid. Posteriormente se evalua que valgan 56 y 42 que se corresponden con los últimos cuatro dígitos del modelo del sensor.*

*3. Inicializar el módulo SD:*

*Para inicializar el módulo se utiliza la función SD.begin(SD\_CS) y se comprueba que no hay ningún error en el módulo.*

- *4. Habilitar el formato de salida JPEG de la cámara: Para habilitar el formato JPEG se utiliza la función de la librería de ArduCAM myCAM.set\_format(JPEG)*
- *5. Capturar la foto JPEG y guardarla en la cola FIFO<sup>5</sup>*

*Primero hay que limpiar todos los datos que puedan existir en la cola para ello utilizamos las funciones myCAM.flush\_fifo() y myCAM.clear\_fifo\_flag().*

*Posteriormente ajustamos la resolución de la imagen a 320x240 con la función myCAM.OV5642\_set\_JPEG\_size(OV5642\_320x240), y para comenzar la captura usamos la función myCAM.start\_capture().*

*Tomar la fotografía le cuesta un tiempo, por ello es necesario esperar hasta que se haya tomado correctamente la fotografía. Cuando la fotografía se ha tomado correctamente la función myCAM.get\_bit(ARDUCHIP\_TRIG, CAP\_DONE\_MASK) devuelve el valor "True", por tanto con un simple bucle que espere hasta que este valor sea "True" sería suficiente.*

*<sup>5</sup> FIFO (Del inglés First In First Out) se trata de un tipo de cola en la que los primeros elementos que entran en ella son los primeros en salir. En este caso, se trata de un elemento interno de la cámara y se utiliza para almacenar los datos JPEG de las imágenes.*

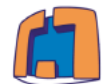

- *6. Leer los datos de la FIFO y escribirlos en la tarjeta SD La función que lee los datos de la imagen se llama read\_fifo\_burst(), En ella se leen primero los datos JPEG de la cola FIFO, seguidamente se abre, se crea o se modifica el archivo con la función SD.open(str, O\_WRITE | O\_CREAT | O\_TRUNC) y finalmente se deben escribir la lectura de los datos en un archivo con la función outFile.write(buf, i).*
- *7. Cerrar el archivo*

*Es necesario cerrar el archivo una vez finalizado, esto se puede realizar utilizando la función outFile.close().*

## *(ii) Protocolo utilizado y subrutina de envío*

*Una vez la imagen está almacenada en la tarjeta SD, se procederá al envío de ésta al servidor web. Para ello se utiliza el módulo SIM800L, sin embargo, este módulo no está diseñado para mandar imágenes a través de él, por lo que no existe ningún comando AT que sea capaz de enviar una imagen. Por tanto, es necesario establecer un protocolo para el envío de dichas fotografías.*

*Además, debe existir una coherencia entre los datos enviados por parte del prototipo y los datos recibidos por parte del servidor, por este motivo, es necesario elaborar un protocolo de envío en coherencia con el servidor.* 

*Los principales problemas que son necesarios afrontar para enviar la imagen correctamente son:* 

- *Acceder a los bytes de la imagen*
- *El tamaño de la imagen es muy elevado para el entorno Arduino (alrededor de 20 KBytes)*
- *Teniendo fijada la resolución de la imagen el tamaño varía de una imagen a otra, esto es debido a que el algoritmo de compresión JPEG<sup>6</sup> . Por ello, por lo general cada imagen tendrá un tamaño distinto dependiendo de las características de la imagen.*
- *Implantar un protocolo de comunicación coherente con el servidor*

 *<sup>6</sup> Se trata de un algoritmo de compresión con pérdidas de información que aprovecha los defectos en el ojo humano para reducir considerablemente el tamaño de la imagen.*

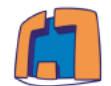

*Para comprender cómo se va a realizar el envío, es necesario entender que una imagen digital es una representación bidimensional de una imagen a partir de una matriz numérica (Wikipedia, 2018). Por tanto, enviar una imagen es el equivalente a enviar un conjunto de valores numéricos.*

*Para acceder a la matriz númerica de cada una de las imágenes, se utilizará una función de lectura perteneciente a la librería del módulo SD, la cual lee un byte de un archivo. De esta forma con un bucle que recorra toda la imagen, conseguiremos acceder a todos los bytes de la imagen.*

*Posteriormente a la lectura, es necesario ir almacenando este valor. Debido al gran tamaño de la imagen, no es posible leer los datos de toda la imagen y guardarla en la memoria del Arduino, ya que éste no posee tanta memoria RAM. Por tanto, se ha decidido dividir la imagen en paquetes de 256 bytes e ir enviando cada uno de ellos sucesivamente.* 

*El proceso del envío de cada paquete se divide en los siguientes puntos:*

- *Acceder a los bits correspondientes de la imagen*
- *Guardarlos en un vector*
- *Convertir el valor a una cadena de carácteres*
- *Concatenar un guión entre cada valor*
- *Enviar el string al servidor*

*Este proceso se repetirá hasta que se hayan enviado todos los paquetes correspondientes a la imagen.* 

*Además, es necesario que cuando se envíen los datos al servidor, se sepa si se trata del primer envío, de uno intermedio o del envío final. Para ello, se ha decidido enviar un parámetro adicional al servidor que le indicará en que envío nos encontraremos, esta variable será una cadena de texto con la siguiente estructura "envio= (Número de envío)". Si se trata del primer envío, esta variable tendrá el valor "1", mientras que si se trata de un envío intermedio tendrá el valor "2" y finalmente si se trata del último envío, este parámetro tendrá el valor "3".*

*Para solventar que cada imagen tiene un tamaño distinto, se ha decidido enviar un parámetro adicional en el último envío. Este parámetro tiene el nombre de "Dimensión" y deberá contener el valor del número de elementos que debe guardar el servidor en el último envío. Este parámetro resulta necesario ya que en el último envío solo se quiere que se almacenen los datos corespondientes a la imagen.*

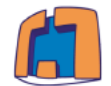

*Una vez conocido el protocolo de envío y para que no haya ninguna confusión se ha elaborado el siguiente diagrama de flujo del proceso de envío.*

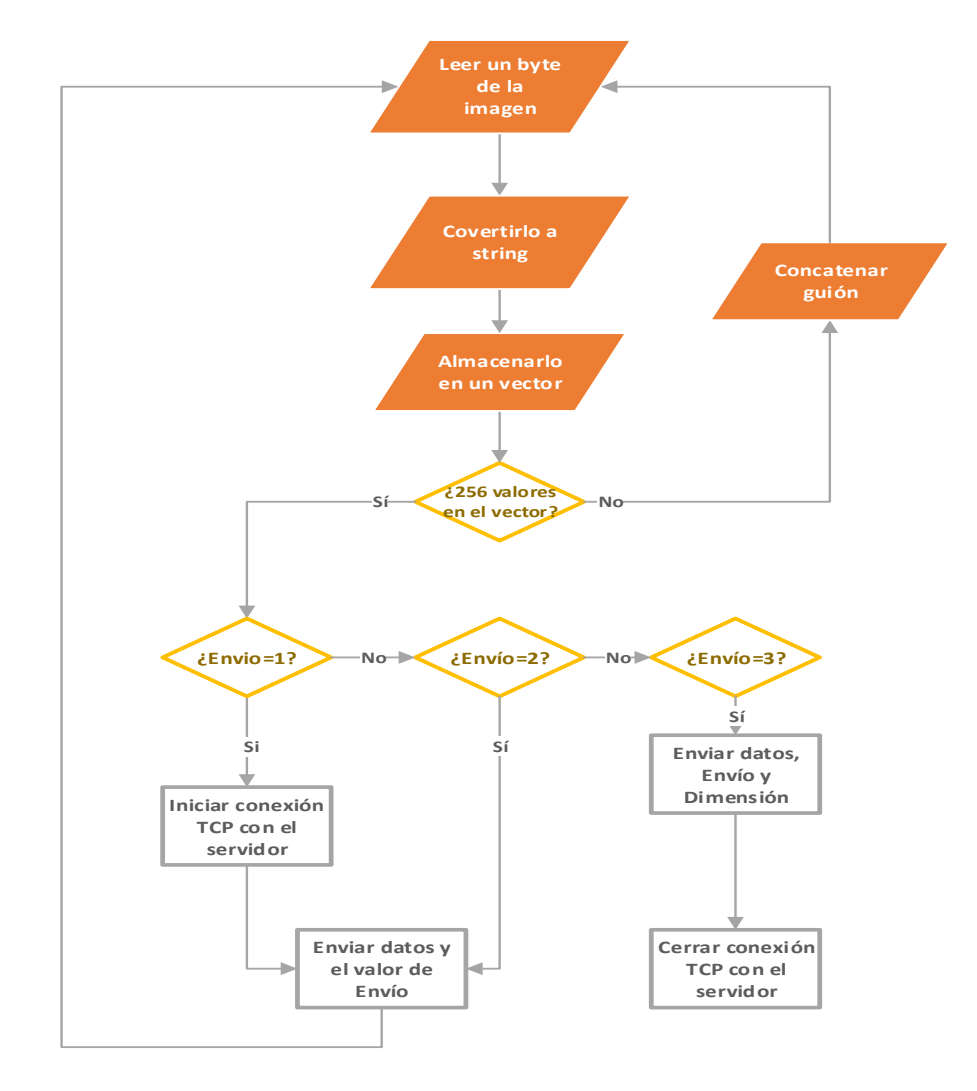

<span id="page-42-0"></span>*Ilustración 22. Diagrama de flujo protocolo de envío*

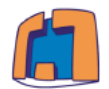

## *(iii) Subrutina de envío de SMS*

*Una vez finalizado el proceso de envío de la fotografía, se procederá a enviar un SMS al propietario indicándole que se ha realizado la fotografía y la forma en la que se accede a ella. El proceso a seguir se observa en el siguiente diagrama:*

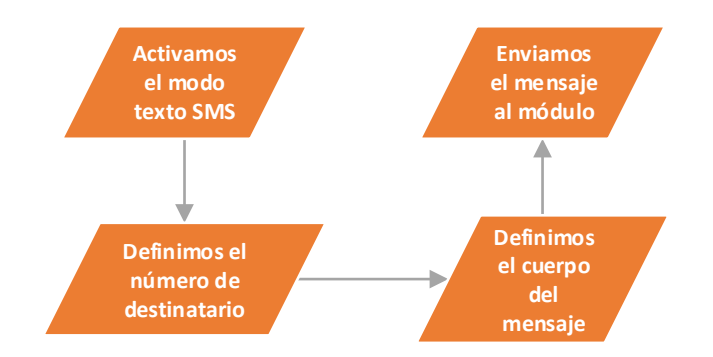

*Ilustración 23. Diagrama de flujo subrutina de envío de SMS*

<span id="page-43-0"></span>*Como se puede apreciar en el diagrama de flujo anterior, primero se activa el modo texto SMS con el comando "AT+CMGF=1", posteriormente se define el número del destinatario en formato internacional con el comando "AT+CMGS=(+34xxxxxxxxx)", después se compone el mensaje a enviar indicando las instrucciones para visualizar la imágen y se manda por el puerto serial hasta el módulo de comunicaciones.*

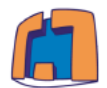

# *(iv) Modo "Sleep"*

*Al realizar un proyecto totalmente independiente de la red eléctrica, y teniendo en cuenta que el prototipo debe ser autosuficiente energéticamente, se hace necesario valorar la reducción de consumo de todos los dispositivos.* 

*Una de las características de la plataforma Arduino, es que cuenta con modos de bajo consumo de energía. Estos modos se conocen como modos "Sleep", en ellos, el microprocesador cuando no está trabajando desactiva una cierta cantidad de recursos.*

*En la tabla 3 se pueden observar los diferentes modos de bajo consumo que existen dependiendo de la cantidad de recursos que desactivan.*

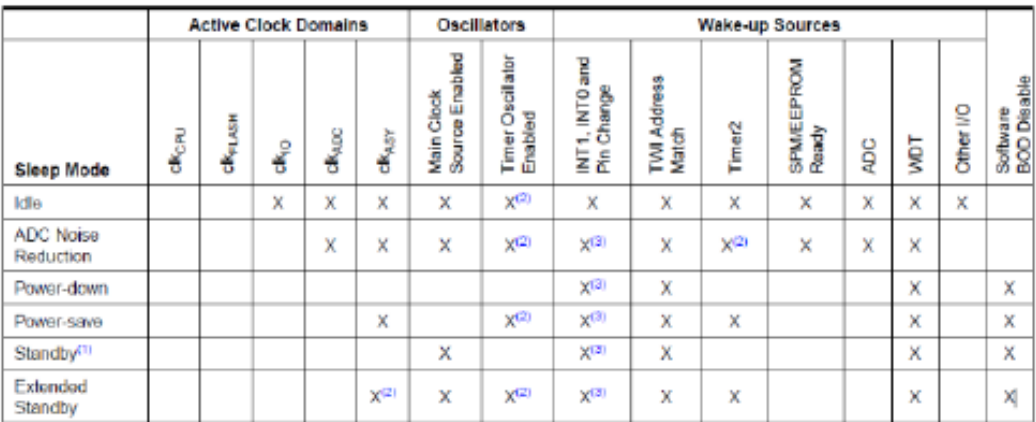

#### *Tabla 3. Modos de bajo consumo de energía (Castro, 2015)*

<span id="page-44-0"></span>*La forma de utilizar este modo en el entorno Arduino es la siguiente: es necesario establecer el modo de bajo consumo a utilizar, esto se realiza con la función set\_sleep\_mode(SLEEP\_MODE\_IDLE). Posteriormente se utiliza la función sleep\_enable() y sleep\_mode() para activar el modo bajo consumo. Para salir del modo consumo se utiliza una interrupción, la cual está directamente asociada a la detección de presencia. En ella, se sale del modo bajo consumo con la instrucción sleep\_disable() y se asigna verdadera la condición de detección de presencia.*

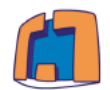

## <span id="page-45-1"></span>*(b) Programación del Servidor Web*

*En este apartado, se pretende explicar la programación de toda la parte relacionada con el servidor.*

*En el servidor se han utilizado dos programas principales "Servidor\_PHP" y "Alerta\_rural". El primero se trata de un script programado con el lenguaje PHP, el cual, su función principal es la extracción de los parámetros de la imagen, mientras que el segundo, trata todo el tema de la visualización de las alertas en la página web.*

<span id="page-45-0"></span>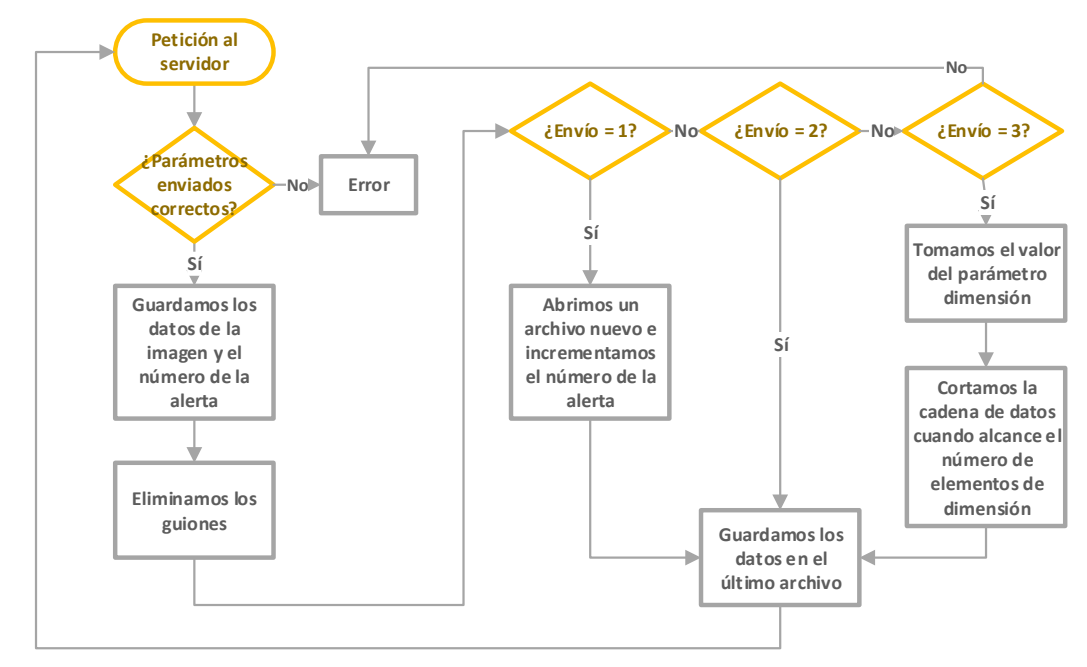

*Ilustración 24. Diagrama de flujo programa PHP servidor*

*El funcionamiento del servidor (véase la ilustración 24) es el siguiente: Cuando llega una petición al servidor, éste comprueba que los parámetros enviados son correctos, si lo son se accede al valor de la variable datos que contiene los caracteres de la imagen separados por un guión. Posteriormente, se eliminan dichos guiones y se comprueba en qué envío nos encontramos, de forma que si se trata del primero envío se abrirá un archivo nuevo y se almacenarán los datos en este archivo, si se trata de uno intermedio se almacenarán los valores en el último archivo, y si se trata del último envío se guardará solo el número de valores que indica el parámetro dimensión.*

*El programa para la visualización de la página web se basa en unas plantillas de*  estilos predefinidos que tienen como función modificar la apariencia de la página para *que sea más vistosa y parezca más profesional. Este programa, accede a las*  imágenes almacenadas por el programa elaborado con PHP y las muestra con la *fecha y la hora a la que han sido almacenadas.*

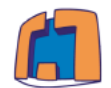

*De esta forma, el usuario será capaz de visualizar, en un histórico ordenado por fechas, cada una de las imágenes tomadas por el prototipo. Para ello, el usuario solo deberá acceder a la siguiente dirección con cualquier navegador web:* 

# *[http://155.210.68.182/alerta\\_rural.php](http://155.210.68.182/alerta_rural.php)*

*Al acceder en la dirección anterior, aparecerán cada una de las alertas con su correspondiente fecha, y hora a la que han sido tomadas. La apariencia final de la página web es la que se observa en la ilustración 25.*

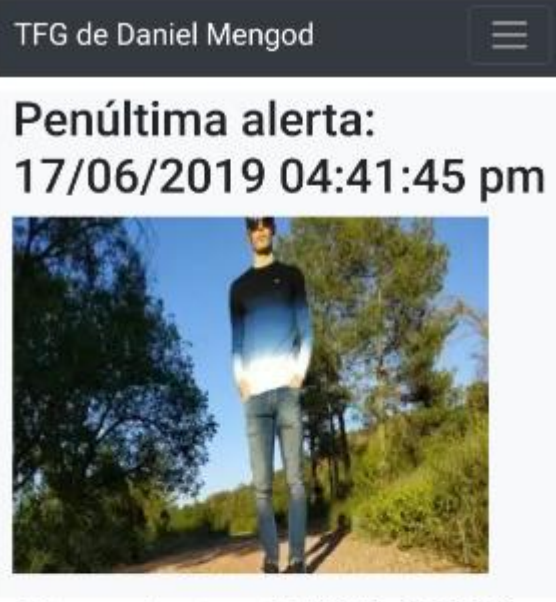

Otra alerta: 17/06/2019 04:40:30 pm

<span id="page-46-0"></span>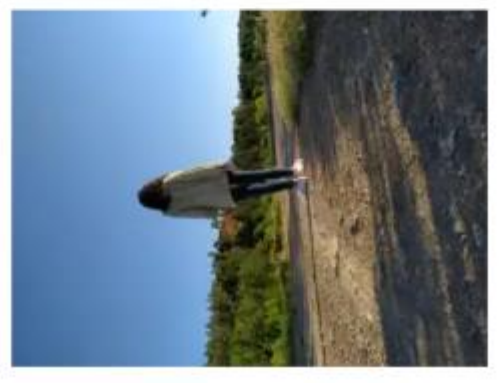

*Ilustración 25. Apariencia página web*

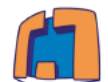

<span id="page-47-0"></span>**Capítulo 4.** *ANÁLISIS Y EVALUACIÓN DEL PROTOTIPO*

*Durante el diseño e implementación de este proyecto se han barajado múltiples opciones para su elaboración, debido a las grandes posibilidades que nos ofrece la tecnología hoy en día.*

*En este capítulo se van a analizar cada una de las decisiones tomadas y los principales resultados obtenidos tras concluir toda la parte experimental del proyecto.*

## <span id="page-47-1"></span>*4.1 Evaluación de la tecnología utilizada*

*En cuanto al sistema de alimentación del prototipo: se decidió utilizar un sistema*  basado en una fuente renovable como es la energía solar, la cual, mediante un panel *solar junto con una batería de 2000 mAh, proporciona la autonomía suficiente para que el prototipo funcione adecuadamente. Además, se decidió proteger la batería contra sobrecargas y sobretensiones con un regulador de carga y este regulador con un circuito integrado regulador de voltaje, provocando que el sistema proporcione las garantías de funcionamiento que necesita un sistema de videovigilancia.*

*En cuanto al microcontrolador elegido: se decidió utilizar una placa de desarrollo de Arduino, el cual, resulta la parte más débil del prototipo debido a sus limitaciones en cuanto a velocidad de procesamiento o a disponibilidad de memoria RAM. Sin embargo, para el proyecto actual es capaz de capturar, guardar y transmitir las imágenes con la única limitación de la velocidad de envío. Además, resultaría interesante ampliar las funcionalidades del prototipo con alguna funcionalidad de procesado digital de imagen o visión artificial, las cuales el Arduino no es capaz de soportar.*

*En cuanto a la plataforma de comunicaciones elegida: se optó por un módulo de expansión de Arduino que utiliza la red de telefonía 2G. Una gran decisión si tenemos en cuenta que en entornos rurales no es muy habitual contar con cobertura de alta velocidad. De todos modos, con esta tecnología el sistema es capaz de transmitir las imágenes adecuadamente, aunque con una velocidad reducida. Se han realizado pruebas para determinar cuánto tiempo le cuesta trasmitir las imágenes, y teniendo en cuenta que no todas imágenes tienen el mismo tamaño, se ha realizado una media entre todas ellas, obteniéndose una media de aproximadamente 3 minutos.*

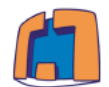

## <span id="page-48-0"></span>*4.2 Evaluación de la funcionalidad del prototipo*

*En cuanto a la detección de movimiento, el sistema proporciona un rango de detección de unos 2.5 m desde el sensor, lo cual se considera mejorable ya que en un entorno en el que se desea abarcar una gran superficie no sería capaz de detectar movimiento.*

*En cuanto a la autonomía del prototipo, resulta muy difícil de estimar debido a que el consumo depende en gran medida del número de fotografías tomadas y enviadas. Sin embargo, en reposo la corriente que utiliza el prototipo es aproximadamente de 93.7 mA, lo cual con la capacidad de la batería utilizada resultaría en aproximadamente 21 horas de funcionamiento en reposo sin energía solar disponible. Además, basándonos en el desarrollo experimental, cabe afirmar que el balance energético entre energía almacenada y energía entregada por el sistema es positivo.*

*En cuanto a la plataforma de comunicaciones elegida, uno de los principales inconvenientes es la necesidad de tener una tarjeta de telefonía móvil con un contrato en vigor con la operadora telefónica. Esto produce que si esta tarjeta se queda sin contrato, el sistema no sería capaz de enviar las imágenes y la funcionalidad del prototipo se vería afectada. Otro inconveniente, es la robustez que el sistema ofrece frente a errores o fallos no contemplados en el funcionamiento normal del programa. Lo cual puede suponer que el sistema falle en determinadas ocasiones, como por ejemplo si no encuentra una red disponible.*

*En cuanto a la página web utilizada, se trata de una página con un diseño sencillo en la que el propietario puede visualizar a simple vista un histórico con cada una de las fotografías capturadas.* 

*En cuanto al sistema en su conjunto, pese a tratarse de un sistema de videovigilancia elaborado con componentes de bajo coste, es capaz de obtener pruebas fotográficas de un intruso, almacenarlas y transmitirlas, además de avisar a su propietario e indicarle cómo visualizar la imagen capturada. Por tanto, se considera que los resultados obtenidos han sido satisfactorios ya que han cumplido con sus cometidos iniciales. Sin embargo, se podrían incluir nuevas funcionalidades, como las que se proponen en el siguiente capítulo.*

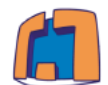

## <span id="page-49-0"></span>**Capítulo 5.** *LÍNEAS FUTURAS DE TRABAJO*

*Desde el punto de vista de los objetivos principales, se plantean una serie de mejoras y ampliaciones del proyecto partiendo desde el mismo prototipo o de una nueva versión de él.*

*Ampliación de la funcionalidad del prototipo:*

- *1. Sustitución del Arduino por un microcontrolador más potente que fuera capaz de realizar, almacenar y enviar una mayor cantidad de imágenes por unidad de tiempo, incluso con la posibilidad de grabaciones de vídeo.*
- *2. Se podría incluir un sistema de reconocimiento de patrones, en el que se decida si en la imagen capturada hay realmente un intruso o si se trata de un animal. Así se podrían descartar las imágenes en las que no aparezcan intrusos.*
- *3. También se podría sustituir la plataforma de comunicaciones utilizada por un sistema de envío de imágenes estándar utilizando un servidor FTP<sup>7</sup> .*

*Mejoras técnicas y estéticas*

- *1. Una de las ampliaciones más interesantes que se podría realizar al diseño final, sería en realizar un encapsulado del prototipo, así como el diseño de una PCB (placa de circuito impreso) en la que se conecten los diferentes componentes.*
- *2. Utilización de un sensor de movimiento con un mayor rango de detección, así como una cámara con una mayor calidad de imagen.*

*<sup>7</sup> Un servidor FTP es un programa especial que se ejecuta en un equipo servidor*  normalmente conectado a Internet. Su función es permitir el intercambio de datos entre *diferentes dispositivos conectados a Internet.*

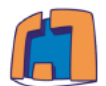

## <span id="page-50-0"></span>**Capítulo 6.** *CONCLUSIONES*

*Una vez finalizado el presente trabajo, es conveniente realizar una breve reflexión relativa a todo el proceso de desarrollo del proyecto en sí.*

*Como se pretendía, se ha logrado alcanzar el objetivo fundamental del proyecto que es el diseño de un sistema basado en Arduino que permita detectar, identificar y notificar los posibles intrusos de un determinado lugar.*

*También, se ha logrado que el sistema sea completamente autónomo y autosuficiente cumpliendo con otro de los objetivos marcados al inicio del documento.*

*Además, tras realizar diversas pruebas, se ha podido que el diseño es funcional y ofrece un correcto funcionamiento en un entorno real. Es por ello, que se considera que se ha cumplido satisfactoriamente el objetivo global del trabajo.*

*Aparte de lo anterior, se considera necesario comentar que ha sido un proceso muy enriquecedor y entretenido. Esto es así, dado que me ha permitido aprender y practicar con el entorno Arduino, familiarizarme con la tecnología GSM/GPRS y al fin y al cabo comprender y aplicar muchos conocimientos adquiridos a lo largo de la titulación. Con todo ello, considero que realizar este proyecto en concreto ha sido una muy grata experiencia y un gran paso para mi formación profesional.*

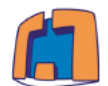

## <span id="page-51-0"></span>*BIBLIOGRAFÍA*

- *Adrax. (2019).* Regulador 7805*. Obtenido de https://www.amazon.in/Adraxx-LM7805- Positive-Voltage-Regulator/dp/B01N23W5FT*
- *ArduCAM. (2016).* Características Arducam*. Obtenido de http://www.arducam.com/downloads/shields/ArduCAM\_Mini\_5MP\_Plus\_OV564 2\_Camera\_Module\_DS.pdf*

*Arduino. (2019).* Arduino mega 2560*. Obtenido de http://arduino.cl/arduino-mega-2560/*

- *Arduino. (s.f.).* Información sobre Arduino*. Obtenido de http://arduino.cl/que-esarduino/*
- *Area de tecnología. (2010).* Servidor y tipos*. Obtenido de https://www.areatecnologia.com/informatica/servidor-y-tipos.html*
- *Area de Tecnología. (2016).* Efecto fotoeléctrico*. Obtenido de https://www.areatecnologia.com/electricidad/efecto-fotoelectrico.html*
- *Axarnet. (2019).* Lenguajes del lado del servidor*. Obtenido de https://www.axarnet.es/blog/lenguajes-del-lado-del-servidor/*
- *Bootland. (2019).* Regulador Solar*. Obtenido de https://botland.com.pl/en/arduinoshield-extensions/4429-solar-charger-shield-v22-shield-for-arduino.html*
- *Bricogeek. (2019).* Baterías LiPo*. Obtenido de https://tienda.bricogeek.com/bateriaslipo/55-bateria-lipo-2000mah.html*
- *Cámara, R. A. (2017).* Gestión automática de un viñedo*. Obtenido de http://openaccess.uoc.edu/webapps/o2/bitstream/10609/65345/6/radriandTFG0 617memoria.pdf*
- *Castro, A. (2015).* Diseño de una luz a led con panel solar*. Obtenido de https://ruc.udc.es/dspace/bitstream/handle/2183/16539/SecoCastro\_Andres\_TF G\_2015.pdf?sequence=2&isAllowed=y*
- Comparativa de Arduinos*. (2014). Obtenido de https://soloarduino.blogspot.com/2014/12/tabla-comparativa-de-arduinos.html*

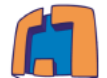

- *Didacticas. (2019).* Controlador de carga solar*. Obtenido de https://www.didacticaselectronicas.com/index.php/energia-solar/controladoresde-carga*
- *Dominguez, A. C. (2017).* TFG Electrónica Industrial*. Obtenido de http://oa.upm.es/22322/1/PFC\_ALBERTO\_CASTRO\_DOMINGUEZ.pdf*
- *Eco Solar. (2019).* Regulador de carga solar*. Obtenido de https://www.ecosolaresp.com/el-regulador-de-carga-solar/*
- *Eve. (2012).* Red GSM*. Obtenido de http://eve-ingsistemas-u.blogspot.com/2012/04/elsistema-global-para.html*
- *García, V. P. (2014).* Diferencias entre las redes GSM y GPRS*. Obtenido de https://prezi.com/xxyblyiclwau/ventajas-desventajas-y-diferencias-de-las-redesgsm-y-gprs/*
- *Greek Factory. (2018).* Enviar SMS con SIM800L*. Obtenido de https://www.geekfactory.mx/tutoriales/tutoriales-arduino/enviar-sms-conarduino-y-sim800l/*
- *LLamas, L. (2015).* Arduino y sensor PIR*. Obtenido de https://www.luisllamas.es/detector-de-movimiento-con-arduino-y-sensor-pir/*
- *LLamas, L. (2015).* Detector de movimiento con arduino y sensor PIR*. Obtenido de https://www.luisllamas.es/detector-de-movimiento-con-arduino-y-sensor-pir/*
- *Llamas, L. (2016).* Tarjeta micro SD Arduino*. Obtenido de https://www.luisllamas.es/tarjeta-micro-sd-arduino/*
- *Makerlab. (2019).* Arduino Mega*. Obtenido de https://www.makerlabelectronics.com/product/arduino-mega-2560-r3/*
- *Manz. (2018).* Programación en CSS*. Obtenido de https://lenguajecss.com/p/css/introduccion/que-es-css*
- *Mechatronics SAC. (2019).* Modulo micro SD*. Obtenido de https://naylampmechatronics.com/modulos/104-modulo-micro-sd-card.html*
- *MercadoLibre. (2019).* Arducam mini*. Obtenido de https://articulo.mercadolibre.cl/MLC-453074775-arducam-mini-module-camera-shield-5mp-plus-ov5642-modulo- \_JM*

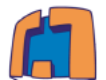

- *Minitronica SA. (2017).* Enviar SMS con Arduino*. Obtenido de https://www.minitronica.com/enviando-sms-arduino-sim800l/*
- *Movistar. (2019).* Mapa de cobertura 2G*. Obtenido de https://montanasegura.com/mapa-de-coberturas-2g/*
- *Rancel, M. R. (Mayo de 2019).* Qué es y para qué sirve HTML*. Obtenido de https://www.aprenderaprogramar.com/index.php?option=com\_content&view=ar ticle&id=435:ique-es-y-para-que-sirve-html-el-lenguaje-mas-importante-paracrear-paginas-webs-html-tags-cu00704b&catid=69&Itemid=192*
- *Roda, J. F. (2019).* Arduino y sensor PIR*. Obtenido de https://descubrearduino.com/tutorial-arduino-uso-de-un-sensor-pir-paradomotica/*
- *SeeedStudio. (2016).* Regulador de carga de Arduino*. Obtenido de http://wiki.seeedstudio.com/Solar\_Charger\_Shield\_V2.2/*
- *SotySolar. (2019).* Funcionamiento placas solares*. Obtenido de https://sotysolar.es/placas-solares/que-son-y-como-funciona*
- *SSL Secure. (2019).* Vigilancia de un terreno sin disponer de electricidad*. Obtenido de https://www.camaras-espias.com/content/244-vigilar-un-terreno-sin-disponerde-electricidad*
- *Sumador. (2019).* Modulo SIM800L*. Obtenido de https://sumador.com/collections/newitems/products/modulo-gsm-gprs-sim800l*
- *SunWalk. (2019).* Placa Solar*. Obtenido de https://es.aliexpress.com/item/Solar-Cell-3W-6V-Size-145-145mm-500mAh-Monocrystalline-PET-EVA-Laminated-DIY-Solar-Panel-for/32788320504.html*
- *Tecnicom. (2019).* Sistemas de seguridad en el medio rural*. Obtenido de https://www.tecnicom.info/blog/instalar-sistemas-seguridad-medio-rural-unanecesidad/*
- *Veloso, C. (2016).* Regulador de voltaje 7505*. Obtenido de https://www.electrontools.com/Home/WP/2016/03/09/regulador-de-voltaje-7805/*
- *Wikipedia. (2016).* TIpos de servidores*. Obtenido de https://es.wikipedia.org/wiki/Servidor*

*Página | 47*

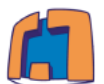

- *Wikipedia. (2018).* Imagen digital*. Obtenido de https://es.wikipedia.org/wiki/Imagen\_digital*
- *Wikipedia. (2019).* Batería polimero de litio*. Obtenido de https://es.wikipedia.org/wiki/Bater%C3%ADa\_de\_pol%C3%ADmero\_de\_litio*
- *Wikipedia. (2019).* Bootstrap*. Obtenido de https://en.m.wikipedia.org/wiki/Bootstrap\_(front-end\_framework)*
- *Wikipedia. (2019).* Formato RAW*. Obtenido de https://es.wikipedia.org/wiki/Raw\_(formato)*
- *Wikipedia. (4 de Febrero de 2019).* Servicio general de paquetes de radio*. Obtenido de https://es.wikipedia.org/wiki/Servicio\_general\_de\_paquetes\_v%C3%ADa\_radio*
- *Xataka. (2018).* Como funciona Arduino*. Obtenido de https://www.xataka.com/basics/que-arduino-como-funciona-que-puedes-haceruno*